# **Universidad de las Ciencias Informáticas**

**Facultad 7**

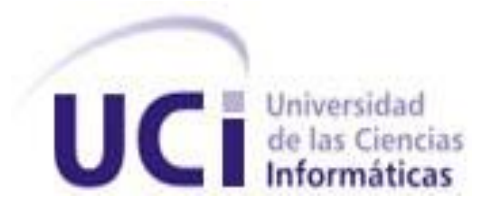

# **Título: Metodología para la validación de conformidad con el estándar DICOM**

Trabajo de Diploma para optar por el título de Ingeniero en Ciencias Informáticas

> **Autoras:** Yanet Jiménez Gutiérrez Thais Ortíz Tornín

**Tutores:** Ing. Liudmila Sánchez Cruz Ing. Samuel Figueredo Pérez

Ciudad de La Habana, 23 de junio de 2010

**"Año 52 de la Revolución"**

# DECLARACIÓN DE AUTORÍA

Declaramos que somos las únicas autoras del presente trabajo y autorizamos a la Universidad de las Ciencias Informáticas los derechos patrimoniales de la misma, con carácter exclusivo. Para que así conste firmamos la presente a los 23días del mes de junio del año 2010.

> Yanet Jiménez Gutiérrez Autora

Thais Ortíz Tornín Autora

Ing. Liudmila Sánchez Cruz **Tutora** 

Ing. Samuel Figueredo Pérez **Tutor** 

# Datos de Contacto

**Ing. Samuel Figueredo Pérez**: Profesor Instructor. Graduado de Ingeniero en Ciencias Informáticas, egresado de la UCI en el 2008. Ha impartido las asignaturas de Algoritmización, Introducción a la Programación, Programación I, Programación II, preparación para pruebas de disciplina y Segundo Perfil. Es profesor de la Facultad 7 y se desempeña actualmente como gestor de la configuración, Arquitecto y Jefe de Proyecto en el Departamento de Software Médico Imagenológico, del Centro Especializado en Soluciones para Informática Médica (CESIM), en la Universidad de las Ciencias Informáticas. Correo electrónico: sfigueredo@uci.cu

**Ing. Liudmila Sánchez Cruz**: Graduada de Ingeniera en Ciencias Informáticas en la Universidad de las Ciencias Informáticas (UCI) en la graduación del curso 2007-2008, es Instructora Recién Graduada (IRG). Ha impartido la asignatura de Práctica Profesional en el Polo de Imágenes e Historia de la Informática. Pertenece al Departamento Software Médico Imagenológico del Centro de Salud desempeñando el rol de Analista principal. Es la responsable de las tesis del departamento. Correo electrónico: [lscruz@uci.cu](mailto:lscruz@uci.cu)

### **Resumen**

En el Departamento de Producción de Software Médico Imagenológico del Centro de Informática Médica (CESIM) se desarrolló el sistema alas PACS, el cual permite el procesamiento, visualización y almacenamiento de imágenes médicas. Las pruebas de calidad que se le han realizado a éste han estado enfocadas a la revisión de los requisitos funcionales, pero no se ha validado su conformidad con el estándar DICOM 3.0.

A raíz de la necesidad de validar que los servicios DICOM que han sido implementados estén acorde con las normas establecidas por el estándar, se definió como objetivo de la presente investigación detallar una metodología que valide el estado de conformidad en aplicaciones médicas de acuerdo con el estándar antes mencionado. Ésta guía los pasos para llevar a cabo de forma satisfactoria el proceso de validación, garantizando que el sistema que va a ser probado cumpla con todas las características que debe tener un sistema de su tipo. Además permitirá que sea interoperable con aplicaciones externas y/o equipos médicos.

La misma está organizada por etapas en las que se definen un conjunto de flujos de trabajo constantes que tienen distintos grados de impacto en cada una de ellas. Se especifican los artefactos que deben ser generados y los roles que estarán involucrados en el proceso de validación. Para esto se realizó una descripción textual apoyada de un gráfico que describe detalladamente el procedimiento.

#### PALABRAS CLAVES

DICOM, PACS, declaración de conformidad, metodología, proceso de validación.

## **INDICE**

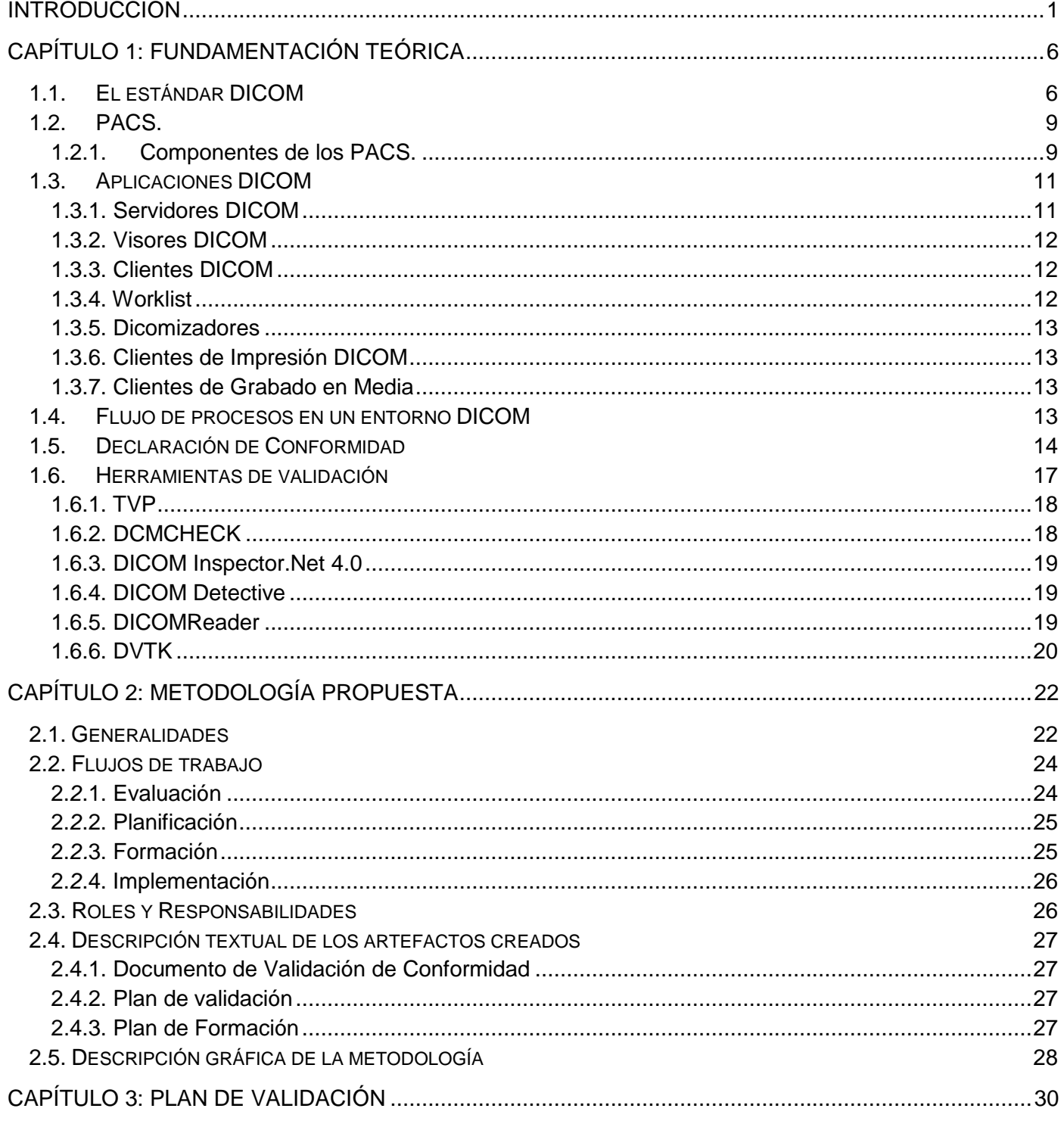

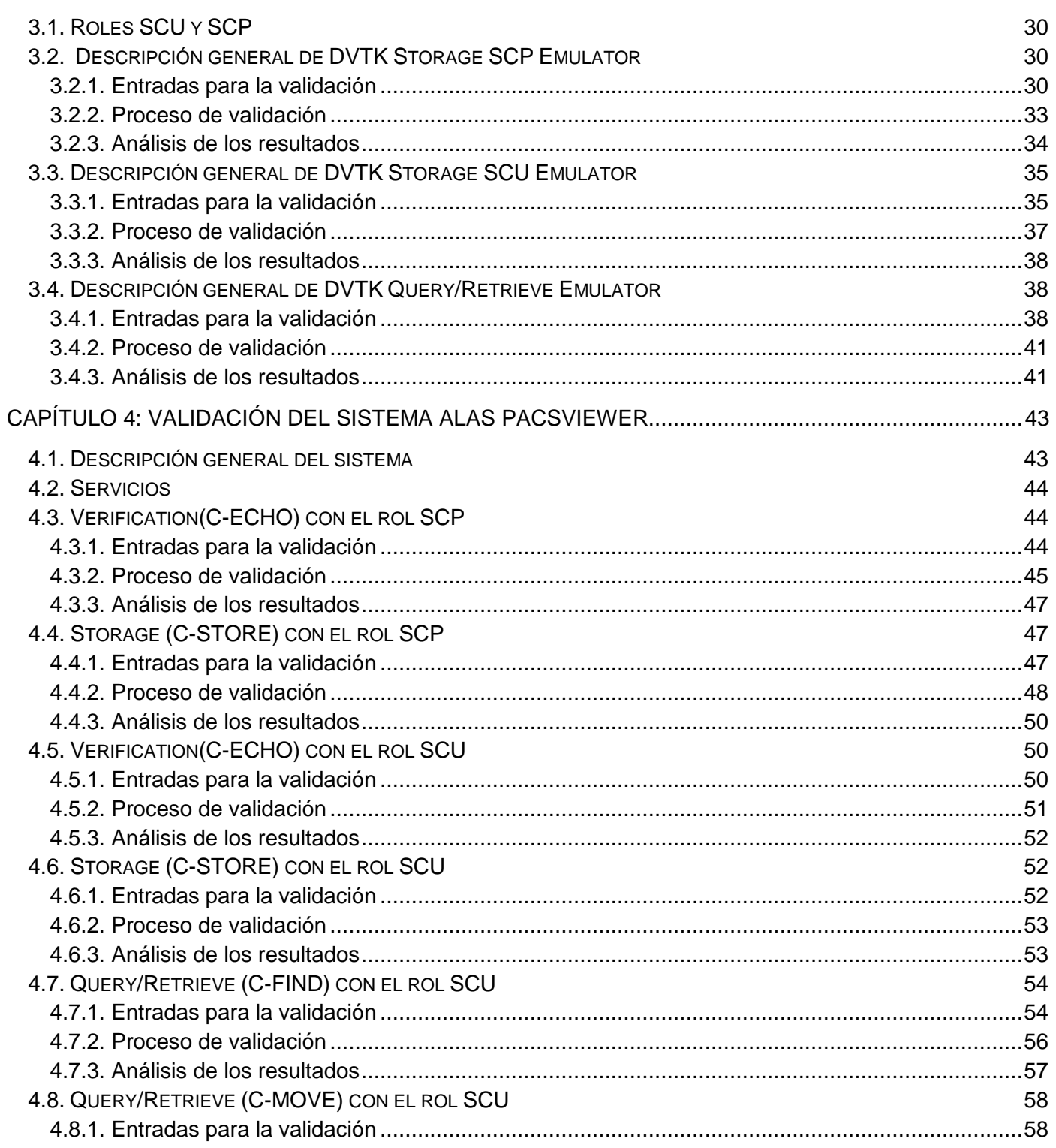

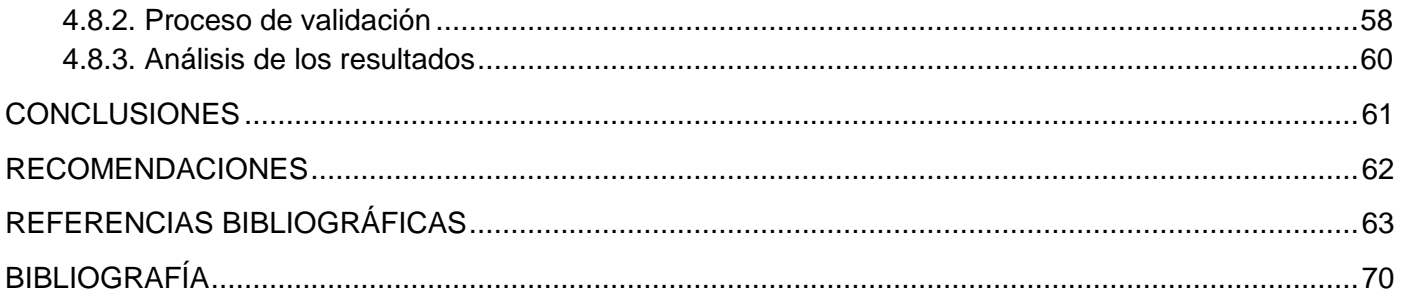

### <span id="page-7-0"></span>**Introducción**

En la actualidad el uso de las Tecnologías de la Información y las Comunicaciones (TIC´s) se ha convertido en algo indispensable en el desarrollo de cualquier país, vinculadas de forma directa en la informatización y automatización de la mayoría de las esferas y procesos de la producción y los servicios.

Desde hace algunos años Cuba está inmersa en la informatización de varios sectores de la sociedad, con el objetivo de elevar la calidad de vida del pueblo y lograr más eficiencia en la economía. Entre estos sectores se encuentra la salud pública que por su gran importancia requiere de un manejo eficiente de la información. Su avance ha permitido conocer infinidad de procesos que explican el porqué de muchas enfermedades, de eventos que ocurren en el organismo humano y de las consecuencias de relacionarse con su entorno.

Una de las disciplinas de la medicina que más se ha beneficiado con el desarrollo tecnológico es la Imagenología, definida como el diagnóstico patológico por imágenes. Esta se ha convertido en una de las aplicaciones más importantes del procesamiento y visualización de imágenes en realidad virtual gracias a la creciente utilización de la imagen digital y el uso de las computadoras en el procesamiento delas mismas.

En esta rama se emplean diferentes modalidades de imágenes del cuerpo humano, que se obtienen mediante un conjunto de equipos y métodos para llegar de una forma rápida y más segura a la detección de muchas enfermedades; es imprescindible para la atención adecuada de los pacientes. [1]

Durante el último siglo el análisis de las estructuras internas del cuerpo ha sido posible gracias al descubrimiento de los Rayos-X y que hasta hace unos cuantos años se basaba exclusivamente en la lectura de imágenes en 2D por parte de los especialistas. Este se encuentra en una constante evolución hacia el desarrollo de tecnologías que permitan también realizar reconstrucciones tridimensionales teniendo las mismas bases de los equipos convencionales de Ultrasonido (ecografía), Tomografía Axial Computarizada (CT), Resonancia Magnética (RM) y Tomografía por emisión de positrones (PET) que con la ayuda de gran cantidad de software y hardware capaz de tomar estas imágenes para convertirlas en

representaciones 3D bastante cercanas a la realidad que ya pueden ser trabajadas como imágenes digitalizadas en la red. [2]

La Imagenología ha brindado la posibilidad de avanzar en el tratamiento de enfermedades sin necesidad de intervenir quirúrgicamente al paciente, además de ofrecer imágenes tridimensionales de la anatomía y patología del cuerpo humano que pueden ser vistas con mayor claridad. [3]

Con el desarrollo que esta ha tenido en los últimos tiempos ha habido un incremento en la demanda de almacenamiento y manipulación de las imágenes médicas por lo que resulta más conveniente y eficiente emplear sistemas que integren a su vez estaciones de adquisición, consulta, diagnóstico, visualización, almacenamiento e impresión de imágenes médicas, estos sistemas son conocidos como PACS(Picture Archiving and Communication Systems)[4]que actúan en conjunto con los Sistemas de Información Radiológica(RIS) y Sistemas de Información Hospitalaria(HIS).[5]

Los PACS utilizan varios componentes (Hardware y Software) con funciones específicas. Entre ellos existen cinco componentes básicos como son: los equipos de adquisición de imágenes, las redes de comunicación, los sistemas de gestión y transmisión de imágenes, sistemas de almacenamiento y archivo de imágenes e información y las estaciones de información y análisis de las imágenes.[6]

Estos sistemas brindan la posibilidad de llevar a cabo la visualización de las imágenes médicas desde cualquier estación de trabajo dentro de una institución hospitalaria, así como el procesamiento de las mismas. Además, que la información esté disponible a todo el personal médico que la necesite, el acceso a esta es controlado a través de claves de acceso, tarjetas de control, etc., una imagen puede desplegarse en distintos lugares simultáneamente y los procesos de almacenamiento de información están automatizados por lo que la intervención del personal administrativo es minimizada.[7]

La gran variedad de equipos médicos de adquisición de imágenes y modalidades médicas hizo necesario desarrollar un estándar para facilitar el manejo con las imágenes, además de la comunicación y compatibilidad entre equipos médicos y sistemas informáticos de varios fabricantes, con este fin surge el estándar DICOM (Digital Imaging and Communication in Medicine).

DICOM fue desarrollado en 1983 cuando el Colegio Estadounidense de Radiología (ACR) y la Asociación Nacional de Fabricantes Eléctricos (NEMA) deciden formar un comité para hallar y desarrollar una

interface entre el equipamiento y cualquier otro dispositivo que el usuario quisiera conectar. La primera versión surgió en 1985, en 1988 es mejorada y surge la versión 2.0. Muchos de los usuarios querían una interfaz entre dispositivos y una red y la versión 2.0 no contenía las partes necesarias para la comunicación de red. Fue rediseñado todo el proceso, lo que dio lugar a la versión 3.0 de DICOM. [8]

El mismo es aplicable a toda la esfera de las imágenes médicas, desde la transmisión hasta el tratamiento e impresión, independientemente de la especialidad médica que la exporte, además proporciona los medios por los cuales los usuarios del equipo de la proyección de imagen pueden determinar si dos dispositivos que demandan conformidad podrán intercambiar información significativa. Describe el formato de archivos y la especificación de los datos primordiales de un paciente en la imagen, así como el encabezado requerido, describiendo un lenguaje común a distintos sistemas médicos. De esta forma, las imágenes vienen acompañadas de mediciones, cálculos e información descriptiva relevante para diagnósticos. [9]

Es el estándar reconocido mundialmente para el manejo, almacenamiento, impresión y transmisión de imágenes médicas por lo que resulta imperioso poner por escrito la compleja estructura básica de forma unitaria, esta es la finalidad de la declaración de conformidad DICOM. [10]

Todos sus servicios soportados son enumerados de forma detallada en la declaración de conformidad, de este modo los administradores de sistemas pueden obtener cualquier información relevante para operar en su entorno. Este documento es esencial para evaluar independientemente de si otro dispositivo obedece las especificaciones de este estándar y puede comunicarse con este producto de software. [11]

Toda persona o institución que declare que su equipo o programa informático es compatible con DICOM debe ser capaz de proporcionar una declaración de conformidad que describa exactamente cómo ese dispositivo o el software se ajustan a la norma. [12]

Puede soportar muchos tipos diferentes de imágenes, sintaxis de transferencia, los roles de servicio, etc. Esta flexibilidad es necesaria si DICOM es útil en muchas aplicaciones de imágenes médicas, pero también significa que las posibilidades o las opciones usadas en una implementación en particular del estándar necesiten ser conocida. La declaración de conformidad es una forma prescrita de hacer esto. [13]

Basado en el estándar antes mencionado se desarrolla el sistema alas PACS en el Departamento de Producción de Software Médico Imagenológico que pertenece al Centro de Informática Médica (CESIM) de la Universidad de las Ciencias Informáticas de Cuba. Tiene importantes funciones como almacenamiento, visualización y transmisión de imágenes médicas.

Las diferentes pruebas de calidad de software que se le han realizado a esta aplicación han estado enfocadas a la revisión de los requisitos funcionales, pero no se ha validado su conformidad con el estándar DICOM 3.0.

Esto puede traer como consecuencias que independientemente de que el sistema sea liberado por el departamento de calidad de la Universidad y cumpla con todas las funcionalidades definidas durante su desarrollo, los servicios DICOM y objetos de datos pueden no estar acorde con las normas establecidas por el estándar.

También existiría la posibilidad de que la interoperabilidad con otro sistema de su tipo se vea afectada y en el peor de los casos que no se pueda comunicar con los equipos médicos de adquisición de imágenes. Además, cuando se necesite realizar pruebas con otras aplicaciones externas que hallan sido implementadas siguiendo la base del estándar antes citado, no existirá la forma de comprobar que estas cumplen con las normas establecidas por DICOM 3.0, imposibilitando obtener un resultado lo más exacto posible.

Después de analizar la situación antes expuesta se define como **Problema Científico**: ¿Cómo validar el estado de conformidad de aplicaciones médicas de acuerdo con el estándar DICOM 3.0?

Se define como **Objeto de Estudio** la validación del estado de conformidad en aplicaciones médicas.

El **campo de acción** se enfoca en la validación del estado de conformidad en aplicaciones médicas de acuerdo con el estándar DICOM 3.0 en el área de Imagenología.

Para dar solución a la problemática antes mencionada se ha definido como **Objetivo General:** Definir una metodología que valide el estado de conformidad en aplicaciones médicas de acuerdo con el estándar DICOM 3.0.

Para dar cumplimiento al objetivo general, se plantean las siguientes **Tareas de la Investigación**:

- 1. Realizar un análisis del estándar DICOM 3.0.
- 2. Caracterizar las diferentes aplicaciones DICOM existentes en el mundo.
- 3. Proponer la herramienta para validar el estado de conformidad en aplicaciones médicas de acuerdo con el estándar DICOM 3.0.
- 4. Definir la metodología a seguir para validar el estado de conformidad en aplicaciones médicas de acuerdo con el estándar DICOM 3.0.
- 5. Realizar pruebas de validación del estado de conformidad al sistema alas PACSViewer desarrollado en el Departamento de Producción de Software Médico Imagenológico de acuerdo con el estándar DICOM 3.0.

El presente trabajo está compuesto por cuatro capítulos:

**Capítulo 1**: Constituye la fundamentación teórica del presente trabajo. En el mismo se reflejan los resultados de una investigación detallada acerca del estándar DICOM, además de un estudio y comparación de las herramientas que se utilizan para la validación de acuerdo con dicho estándar para proponer una herramienta que sea óptima para realizar las pruebas de validación. Se profundiza en las metodologías relacionadas con la declaración de conformidad.

**Capítulo 2**: Se define la metodología seleccionada con su estructura, artefactos y roles que la componen, además de las actividades que se llevarán a cabo a lo largo del proceso.

**Capítulo 3**: Se desarrollará un plan de validación, presentándose cada uno de los servicios a validar y una descripción general de cada uno de ellos, así como las entradas de validación de la herramienta seleccionada, se describirá como se lleva a cabo el proceso de validación, posterior al mismo se realizará un análisis de los resultados profundizando en los posibles errores.

**Capítulo 4**: Se describen los resultados de las pruebas realizadas al sistema alas PACSViewer desarrollado en el Departamento de Producción de Software Médico Imagenológico mediante el uso de la herramienta seleccionada, siguiendo la metodología propuesta y el plan de validación confeccionado para la misma.

### **Capítulo 1: Fundamentación Teórica**

<span id="page-12-0"></span>En el presente capítulo se abordan los fundamentos teóricos que sustentan la investigación. Se profundiza en las diversas definiciones y aplicaciones sobre el estándar DICOM, así como la importancia de la validación de las aplicaciones médicas con respecto a dicho estándar.

En este contexto, se presentan los principales conceptos a tener en cuenta, o sea, las tareas a desarrollar dentro de este proceso. Se analizan algunas herramientas para la validación de las aplicaciones médicas con respecto al estándar DICOM, permitiendo así sustentar la base para la propuesta de una metodología que permita la realización del proceso de validación de conformidad.

### **1.1. El estándar DICOM**

<span id="page-12-1"></span>El uso de la imagen digital en la medicina se ha ido imponiendo debido a los avances tecnológicos en esta rama.El estándar DICOM se ha desarrollado para encontrar las necesidades que fabricantes y usuarios tienen con el equipamiento de imagen médica para la interconexión de dispositivos sobre redes estándares. En el año 1993 nace el estándar DICOM 3.0, a partir de un rediseño completo de la Publicación Normalizada No 300-1988 de ACR-NEMA y pertenece al campo de la Informática Médica por lo que, en principio, esta norma se solapa con otras de este campo. [14]

En la actualidad el estándar continúa en desarrollo a través del Comité del Estándar DICOM, el cual está integrado por usuarios del mismo y fabricantes de equipos médicos, siendo notable la participación de fabricantes como AGFA, FujiFilm Medical Systems, Philips Medical Systems, Siemens Medical Solutions, Toshiba y Sony. El comité cuenta entre sus miembros con la Sociedad Europea de Cardiólogos, la Sociedad Francesa de Radiólogos y los Colegios Americanos de Cardiología, Radiología, Oftalmología, entre otros.[15]

La comunicación de imágenes en la medicina se facilita mediante el uso de DICOM mejorando así el manejo de información médica entre hospitales y centros de investigación y posibilitando el intercambio de información clínica regido por normas que permiten interconectar sistemas informáticos de diferentes fabricantes y que hacen posible la comunicación entre ellos.[16]

Es muy fácil encontrar en un centro hospitalario gran diversidad en las marcas y modelos de los equipos médicos debido a la gran variedad de fabricantes de estos que se encuentran en el mercado mundial.

Para que la información pueda ser vista remotamente por los médicos, puedan diagnosticar desde cualquier punto de la geografía y buscar segundas opiniones con otros expertos de forma más rápida y sencilla DICOM entra a regir las normas y protocolos que estos dispositivos deben cumplir y hace posible que los archivos médicos puedan viajar de forma segura entre hospitales, centros de investigación y departamentos. [17]

Los equipos médicos en conformidad con DICOM podrán generar imágenes con la capacidad de ser archivadas y visualizadas en un mismo PACS, sin importar la modalidad o el fabricante al cual pertenezcan. [18]

El contenido de dicho estándar va más allá de la definición del formato de intercambio de imágenes, sus alcances principales son:

- Estructuras de datos (formatos) para imágenes médicas y datos relacionados.
- Servicios orientados a red, como: Transmisión de imágenes, búsqueda de imágenes, impresión y modalidades de integración entre un sistema PACS y un sistema general de información de un hospital (HIS o RIS).
- Formatos para intercambio entre medios de almacenamiento.
- Requerimientos de conformidad de los equipos y aplicaciones.[19]

DICOM define un conjunto muy amplio de servicios, la mayoría de los cuales implica la transmisión de datos sobre la red.

- DICOM Store
- DICOM Storage commitment
- DICOM Query/Retrieve
- Basic Worklist Management Service Class.
- DICOM Print
- Modality performed procedure step. [20]

Otras clases de servicio DICOM son: la consistencia en la visualización de imágenes, (Image Display Consistency), que asegura la consistencia de las imágenes impresas y visualizadas con las adquiridas, y la confirmación de estudio recibido y almacenado (Storage commitment). [21]

El servicio DICOM Store es usado para enviar imágenes u otros objetos persistentes (informes estructurados, etc.) a un PACS o a una estación de trabajo.

DICOM Storage commitment consiste en enviar un mensaje cuando se han recibido las imágenes y estas han sido almacenadas correctamente. [22]

El servicio DICOM Query/Retrieve permite que una estación de trabajo pueda hacer búsquedas de imágenes en un PACS y recuperarlas.

El servicio Basic Worklist Management Service Class permite a un equipo de imagen; que incluya esta funcionalidad o servicio DICOM, leer la "lista de pacientes citados", obtener detalles de los pacientes y exámenes médicos solicitados electrónicamente, evitando la necesidad de introducir esa información varias veces y sus consiguientes errores. [23]

DICOM Print es un servicio usado para mandar imágenes a una impresora DICOM, normalmente, para imprimir una placa de Rayos-X.

Modality performed procedure step es un servicio complementario al Worklist, que permite a la modalidad mandar un informe sobre los exámenes médicos realizados incluyendo datos sobre las imágenes adquiridas.

Se consideró que la mejor manera de desarrollar las estructuras de datos era el diseño orientado a objetos. Los objetos se agrupan en clases, según su tipo. Las clases se comunican entre sí, mediante mensajes. DICOM define las clases de objetos y sus mensajes permitidos en lo que es llamado SOP (Service-Object Pair). [24]

Cuando un equipo especifica que es compatible con una clase SOP, es posible saber de forma no ambigua como se entenderán sus datos, ya sea por el proveedor de clases de servicio: SCP (Service Class Provider) o por el usuario de las clases de servicio: el SCU (Service Class User).No hay que confundir SCU y SCP con el usuario del servicio y el proveedor del servicio del dominio del intercambio.

Para realizar una asociación, lo primero es que SCU y SCP estén de acuerdo en utilizar una clase SOP. [25]

La relación entre las Clases de Servicio y las Clases SOP es definida por la descripción de la Clase de Servicio, esta describe explícitamente los papeles que ambas partes desempeñan. El contexto del servicio está definido dependiendo de la Clase de Servicio. [26]

Teóricamente, el estándar DICOM permite resolver la mayoría de problemas que surgen al abordar la [integración](http://blog.c2ctsis.com/spanish/218) de dispositivos y sistemas de [imagen médica.](http://blog.c2ctsis.com/spanish/195) Sin embargo, la realidad es que la mayoría de los fabricantes de dispositivos DICOM no implementan gran parte de los servicios previstos en el estándar. Por ejemplo, un determinado dispositivo quizás pueda imprimir en DICOM (DICOM Print) pero no pueda realizar otras acciones, como recuperar ciertas imágenes (DICOM Query/Retrieve) u obtener una lista de los pacientes citados para ese día y ese dispositivo (DICOM Worklist), lo que dificulta enormemente la integración de dispositivos y sistemas de forma transparente para el usuario.[27]

### **1.2. PACS.**

<span id="page-15-0"></span>Dentro de los PACS, la norma DICOM se está imponiendo entre la inmensa mayoría de los fabricantes en un intento para poder integrar plataformas de diferentes proveedores. [28]

Los sistemas PACS (Picture Archive and Communications Systems) incluyen entre sus componentes dispositivos para la adquisición de imágenes, unidades de almacenamiento, estaciones de visualización, computadoras y bases de datos, integrados a través de una red de comunicación y un sistema para la gestión de la información.

### **1.2.1. Componentes de los PACS.**

<span id="page-15-1"></span>**Adquisición de Imágenes:** Los equipos de adquisición de imágenes, su tecnología e interfaz de acceso a las modalidades digitales tales como Tomografía Axial Computarizada, Resonancia Magnética, medicina nuclear y ultrasonido. Los modelos actuales de estas modalidades, soportan interfaces digitales basadas en el estándar DICOM, lo que hace más simple y menos costosa su conexión a un PACS; al contrario de equipos analógicos de ultrasonido, endoscopia, y otros existentes que requieren de una puerta de enlace de adquisición de video para la conexión al PACS. [29]

- **Servidor de Base de Datos y Archivos:** El servidor de base de datos y archivos almacena la información del paciente, el estudio y los datos con los cuales el PACS puede localizar las imágenes almacenadas. Se utiliza una arquitectura cliente servidor para lograr una comunicación rápida. El almacenamiento de las imágenes debe realizarse utilizando RAID(Redundant Array of Independent Disks) para garantizar la integridad física de los datos en casos de fallas de algún tipo en los discos duros y para el archivado permanente o de largo plazo de las imágenes deben utilizarse CD, DVD o dispositivos de almacenamiento en cinta magnética. [30]
- **Visualización:** Las estaciones de visualización de los radiólogos y algunos clínicos son estaciones de trabajo o PC con monitores de alta resolución exclusivamente dedicadas a este fin. Aunque también se utilizan para estos efectos las estaciones de post-procesamiento o las asistentes (Wizards) que forman parte del equipo de adquisición de imágenes. [31]
- **Infraestructura de Red:** Red LAN o WAN y los dispositivos utilizados, ya sean tarjetas de interfaz de red (NIC) en las estaciones de visualización o en los equipos de adquisición de imágenes o dispositivos de interconexión (switches, hubs, routers, etc.). [32]

Estos componentes interactúan entre sí a través del protocolo de red TCP/IP y bajo las normativas de DICOM. El surgimiento de este estándar sirvió de impulso al desarrollo de estos sistemas tras vencer el método propietario de los fabricantes de equipos médicos. Es el estándar quien permite que un PACS pueda manipular imágenes de diversos tipos de equipos médicos, incluyendo ultrasonido, resonancia magnética, tomografía computarizada, densitometría ósea o rayos X. [33]

El desarrollo de estos sistemas trajo consigo varias transformaciones como el reemplazo de las llamadas placas radiológicas por el almacenamiento de las imágenes en discos duros, introdujo la tele consulta y permitió la inserción de la educación a distancia en el área imagenológica. [34]

El punto de partida del ciclo son las modalidades diagnósticas digitales DICOM que generan las imágenes según el formato de estudios DICOM. Estas modalidades, tras la realización de la correspondiente exploración al paciente envían los estudios DICOM a un servidor PACS. Este servidor es ahora el encargado de la gestión de archivo de estas imágenes configuradas como estudios DICOM y se ocupa de

garantizar la seguridad de los estudios desde el punto de vista de su conservación y desde el punto de vista de su confidencialidad.[35]

Una vez que los estudios se encuentran en el servidor este atenderá las peticiones de los diferentes usuarios de estaciones diagnósticas enviándoles copias de los estudios para ser visualizadas, tratadas y sometidas a todas las modificaciones que puedan servir para favorecer el diagnóstico. [36]

### **1.3. Aplicaciones DICOM**

<span id="page-17-0"></span>En la actualidad se cuenta con una amplia infraestructura de tele-comunicaciones y desarrollo en informática, así como la disponibilidad de formatos estándares de almacenamiento y comunicación en medicina, que permiten establecer plataformas propicias para el desarrollo de sistemas que conecten en red equipos especializados en el diagnóstico de imágenes y la posibilidad de transmitir y compartir información entre las diferentes instituciones hospitalarias, centros de diagnóstico médico especializados, departamentos radiológicos y demás actores del sistema.[37]

Esto hace más efectiva la prestación de los servicios de salud, al disminuir los tiempos de respuesta, los posibles riesgos y los costos relativos al transporte de pacientes y profesionales, además de propiciar la creación de ambientes de colaboración entre profesionales e instituciones. [38]

Los equipos de diagnóstico por imágenes en los últimos años utilizan técnicas digitales tanto para la adquisición como el almacenamiento y transferencia de datos por las ventajas que ofrece este tipo de soluciones.

### **1.3.1. Servidores DICOM**

<span id="page-17-1"></span>Es un componente muy importante del PACS, por el gran volumen de información que deben admitir y sobre todo por la necesidad de acceso a las imágenes almacenadas, cada vez más frecuente (estudios multimodales y estudios seriados). Son los encargados de manejar las imágenes y su información asociada de manera eficiente. Incluye mecanismos de seguridad, automatización de tareas, administración de recursos y creación de copias de respaldo. [39]

Las clases SCU de DICOM permiten servicios como: Verificación(C-ECHO), Query/Retrieve(C-FIND/C-MOVE) y Almacenamiento (C-STORE), en el caso de las clases SCP permiten Verificación(C-ECHO) y Almacenamiento (C-STORE). [40]

### **1.3.2. Visores DICOM**

<span id="page-18-0"></span>Los visores presentan de forma visual a los médicos la información contenida dentro del sistema PACS. Las estaciones de diagnóstico y visualización deben contar con algunas funciones de procesamiento de imágenes, como contraste, zoom, mediciones cuantitativas, anotación sobre la imagen, generación de informes escritos o dictados, etc. Así como contar con monitores de alta resolución y alta disponibilidad de memoria RAM. [41]

Las clases SCU de DICOM permiten servicios de Almacenamiento (C-STORE) al igual que las SCP y estas últimas además Verificación(C-ECHO) y Query/Retrieve(C-FIND/C-MOVE).[42]

#### **1.3.3. Clientes DICOM**

<span id="page-18-1"></span>Es una herramienta adicional presente en los visores que permite la interacción remota con un servidor DICOM compatible. Para lograr total compatibilidad con el estándar, dicha herramienta soporta las clases de servicios de comunicación DICOM sobre protocolo TCP/IP. [43]

Las clases SCP y SCU permiten servicios C-Store para el almacenamiento en el servidor o para la recepción de las imágenes que llegan desde el servidor. [44]

### **1.3.4. Worklist**

<span id="page-18-2"></span>Las listas de trabajo o Worklist deben ser capaces de comunicar el RIS con los equipos de adquisición de imágenes y modalidades médicas para que estos actualicen sus listas de trabajo o para especialistas, y permita a su vez realizar búsquedas por pacientes, estudios y diagnósticos médicos, facilitando la realización de estudios de morbilidad. [45]

La función principal de la lista de trabajo es conseguir que las imágenes generadas en las modalidades se asocien de forma correcta al paciente correspondiente. Desde el punto de vista de los técnicos que laboran con los sistemas, la lista de trabajo permite que en las consolas de sus modalidades aparezcan aquellos pacientes citados para el día, de forma que ellos los puedan seleccionar y hacerles el estudio correspondiente. [46]

#### **1.3.5. Dicomizadores**

<span id="page-19-0"></span>Los dicomizadores se utilizan para adaptar datos o imágenes no compatibles al entorno DICOM. Convierten a DICOM señales analógico/digitales capturadas desde una modalidad no DICOM como TAC, ECO, RM etc. A partir de este momento, las imágenes están listas para ser enviadas aun PACS e impresoras DICOM. [47]

Estos permiten servicios DICOM Storage de clases SCU y DICOM Worklist de SCU.

### **1.3.6. Clientes de Impresión DICOM**

<span id="page-19-1"></span>La impresión DICOM es usada para mandar imágenes a una impresora DICOM, normalmente, para imprimir una placa de Rayos-X. Permite además la impresión de imágenes radiológicas y otras imágenes médicas en papel común con excelente calidad. Puede ser usada con sistemas PACS o sin ellos, permitiendo la impresión de imágenes directamente desde las modalidades médicas o desde estaciones de trabajo.

### **1.3.7. Clientes de Grabado en Media**

<span id="page-19-2"></span>El grabado en media permite que los estudios sean almacenados en dispositivos como CD o DVD según lo establece el estándar DICOM. En cada uno de estos archivos se almacenan las imágenes del estudio, un visor de imágenes que levanta automáticamente desde el CD, quedando así un directorio DICOM que facilita la navegación por cada estudio. Con esta funcionalidad se garantiza que cada paciente pueda llevarse un CD o DVD con las imágenes que le fueron tomadas durante el estudio imagenológico. Además, permite poseer un banco de imágenes a los especialistas para uso docente o para conservar casos de estudios complejos para investigaciones científicas. [48]

#### **1.4. Flujo de procesos en un entorno DICOM**

<span id="page-19-3"></span>El flujo de procesos en el área de Imagenología inicia cuando el paciente se presenta a solicitar una cita para la realización de un estudio, esta se realiza a través del Sistema de Información Radiológica (RIS), estos datos son enviados mediante el servidor de listas de trabajo (Worklist) a los equipos de generación de imágenes, dónde se realizará el complementario.

Estas imágenes generadas pueden no estar en formato DICOM ya sea porque son JPG, BITMAP o AVI, las mismas deben ser exportadas mediante el uso de un dicomizador para llevarlas a dicho formato para que puedan ser integradas al PACS y así poder ser visualizadas mediante cualquier Visor DICOM.

Desde allí se envían los estudios realizados hasta el servidor de imágenes (Servidor DICOM), y de manera alternativa a las estaciones de trabajo de los especialistas destinados al diagnóstico del tipo de estudio realizado.

El estudio del paciente puede ser grabado en un disco compacto (CD o DVD), si es política de la institución la entrega al paciente de dicho estudio mediante un cliente de grabado en media o podrá enviarse a impresión en películas radiográficas si se considera necesario, mediante el uso de una herramienta de impresión DICOM, evitando así un consumo excesivo de insumos para la impresión de placas.

### **1.5. Declaración de Conformidad**

<span id="page-20-0"></span>Un tema importante para cualquier estándar es la determinación de la conformidad. En muchas situaciones relacionadas con la salud y la seguridad pública, la conformidad con las normas es obligatoria por la ley. Para muchos otros tipos de normas, incluyendo DICOM, la conformidad es voluntaria. El Comité de Normas DICOM no tiene autoridad de aplicación, sin embargo, el estándar DICOM incluye una sección entera dedicada a la conformidad. [49]

Para determinar si dos sistemas DICOM pueden comunicarse entre sí para adaptarse a una aplicación particular se comprueba mediante las declaraciones de conformidad de ambos. Este proceso no garantiza que los sistemas se comuniquen correctamente, pero los problemas obvios, tales como que uno no soporte el servicio requerido por el otro, pueden ser capturados. [50]

El contenido de la declaración de conformidad incluye: el modelo de ejecución de la solicitud, la presentación de los contextos que se utilizarán, la forma en que las asociaciones están para ser manipulados, las clases SOP a ser apoyado, los perfiles de comunicación que se utilizarán y cualquier otra extensión, especialización o la privatización que se utilizarán.[51]

La lista de clases de apoyo SOP es uno de los aspectos clave de la declaración de conformidad. Esta lista describe qué clases de servicios y objetos de información se ofrece y se acepta por la aplicación. Al entender la clase SOP, el lector de la declaración de conformidad podrá juzgar si dos declaraciones de conformidad describen las aplicaciones que coincidan, es decir, si el contexto de presentación (y por lo tanto las clases SOP) que ofrece una aplicación coinciden con los aceptados de la otra, de no ser así es muy poco probable que las dos aplicaciones funcionen con éxito, aunque otros aspectos de la conformidad coincidan. [52]

Las Clases SOP se definen en el estándar DICOM en una aplicación con el tipo adicional de 3 atributos. Los atributos adicionales o bien se pueden extraer del Diccionario de Datos en PS 3.6, o pueden ser atributos privados. La semántica de la norma relacionada con la Clase SOP, no podrá ser alterada por el tipo de los 3 atributos adicionales cuando está ausente. Por lo tanto, con el Standard SOP extendido la clase utiliza la misma UID que el estándar relacionado con la clase SOP. [53]

Nota: IODs de una norma de Clase SOP extendido que podrán ser libremente intercambiadas entre las implementaciones de DICOM familiarizados con el tipo adicional de 3 atributos pueden ser simplemente ignorados. [54]

La Clase SOP deriva de una clase SOP estándar que se ha especializado en un tipo de aplicación adicional 1, 1C, 2, 2C, o 3 atributos específicos mediante la enumeración de los valores permitidos para los atributos, o mediante la enumeración de plantillas específicas permitidas. Los otros atributos o bien se pueden extraer del Diccionario de Datos en PS 3.6, o pueden ser atributos privados. La enumeración de los valores de los Atributos o Plantillas permitidos será un subconjunto de los permitidos en la norma relacionada con la Clase SOP. Desde la semántica de la norma relacionada con la Clase SOP podrán ser modificados por los atributos adicionales, una Clase SOP especializada utiliza una UID privada definida que difiere de la UID de la correspondiente Norma SOP.[55]

La Clase SOP privada no está definida en el estándar DICOM, pero se publica en una aplicación de Declaración de Conformidad. [56]

En el caso del Estándar de Atributos, un atributo se define en el Diccionario de Datos en PS 3.6. [57]

15

Un atributo privado es un atributo que no está definido en el estándar DICOM. [58]

Un perfil de aplicación se define en el estándar DICOM que se utiliza en una aplicación sin modificaciones. [59]

Un perfil de aplicación aumentado es derivado de un perfil normalizado de solicitud de apoyo para la incorporación adicional del estándar o del estándar extendido en las Clases SOP. [60]

El perfil de aplicación privado no está definido en el estándar DICOM, pero su implementación se publica en la Declaración de Conformidad. [61]

El perfil de seguridad es un mecanismo para la selección de un conjunto adecuado de opciones de las partes del estándar DICOM, junto con mecanismos de seguridad correspondientes (por ejemplo, algoritmos de cifrado) para el apoyo de instalaciones de seguridad. [62]

Una declaración de conformidad DICOM puede tener una portada, que, de existir, deberá incluir:

- El nombre comercial y la versión (es) del o los productos (si se aplica a varios), incluyendo todas las características opcionales. La versión del producto se corresponde con la funcionalidad descrita en esta declaración de conformidad.[63]
- Fecha del documento.[64]

Existen países que establecen elementos esenciales para sus declaraciones de conformidad como por ejemplo que su contenido cuente con tres partes fundamentales.

En la primera se señala quién declara; en la segunda sobre qué declara, que evidentemente va a ser "conformidad del equipo con los requisitos esenciales que plantee el fabricante" que le sean de aplicación y la tercera parte es "en base a qué declara conformidad y para qué". [65]

### Primera parte: ¿quién declara?

Recoge quién declara. Hay que identificar de forma inequívoca el emisor responsable de la declaración de conformidad. Puede llegarse al caso que, para grandes organizaciones, sea necesario especificar grupos

operativos o departamentos, siendo obligatorio hacer esta separación cuando las direcciones de los distintos departamentos son distintas. [66]

Segunda parte: sobre qué se declara.

Es lo que se denomina objeto de la declaración. En esta parte hay que especificar el objeto de la declaración de forma que se pueda identificar de forma inequívoca la declaración de conformidad con el objeto en cuestión. [67]

Hay que identificar, al menos, los siguientes parámetros:

a) Objeto. Es decir, descripción.

- b) Marca.
- c) Modelo. [68]

De forma voluntaria, poner quién es el fabricante y el país de fabricación, si no coinciden con la persona declarante. La descripción no es un nombre comercial, no es un nombre propio, ni es un sistema de telecomunicación. La descripción del equipo es definir al equipo. [69]

La marca es la marca del equipo, que en muchos casos coincide con el nombre del fabricante. El modelo es el modelo del equipo, que figura en la carcasa, en el embalaje, en el manual de usuario, etc. [70]

Tercera parte: en base a qué se declara conformidad y para qué.

Se declara conformidad con los requisitos esenciales de los fabricantes o productores porque se ha realizado la evaluación de la conformidad y el resultado ha sido correcto. [71]

Y para finalizar la declaración:

Hay que señalar el lugar y fecha de emisión de la declaración de conformidad.[72]

#### **1.6. Herramientas de validación**

<span id="page-23-0"></span>Para una correcta validación de un producto de acuerdo con el estándar DICOM, existen un grupo de herramientas que permiten comprobar la existencia de la conformidad.

#### **1.6.1. TVP**

<span id="page-24-0"></span>La herramienta de validación DICOM (TVP) es una utilidad de software que puede ayudar en las pruebas de conformidad DICOM. [73]

TVP se utiliza para proporcionar una medición independiente de la exactitud de DICOM, es un producto de interfaz, en función de DICOM y de la Declaración de Conformidad del Producto. [74]

TVP se pueden utilizar con secuencias de comandos DICOM para validar intercambio de mensajes DICOM entre dos dispositivos conectados a través de una red. Puede además desempeñar el papel de cualquiera de SCU o SCP en la comunicación en función del contenido de DICOM con secuencias de comandos. [75]

Proporciona una interfaz gráfica de usuario ayudándolo en la realización de las pruebas. Esta, soporta una versión de línea de comandos. [76]

La misma proporciona resultados claros de la validación y los registra en el archivo para fines de mantenimiento de prueba. La última versión de la TVP admite TCP seguras y comunicación IP a través de SSL / TLS y utiliza la aplicación de OpenSSL. [77]

#### **1.6.2. DCMCHECK**

<span id="page-24-1"></span>DCMCHECK es una herramienta de validación y pruebas de imágenes DICOM, prueba la conformidad de una imagen en contra de las especificaciones IOD (parte 3 de la norma DICOM) y las reglas sintácticas (partes 5 y 6). Esta analiza una imagen DICOM y crea un informe de prueba detallado describiendo todas las violaciones detectadas por la norma. [78]

El estándar DICOM contiene definiciones de objetos de información (IODs) para las imágenes generadas por cada tipo de modalidad. Con el fin de comprobar si una imagen específica se ajusta a sus especificaciones, es necesario formalizar la IODs, sus atributos obligatorios y opcionales, incluidos los asociados a las condiciones de lenguaje natural. [79]

Para ello, DCMCHECK utiliza un lenguaje de descripción de IOD especializados que permite añadir fácilmente extensiones (por ejemplo, elementos privados, las propuestas de corrección DICOM) de la definición IOD sin cambiar la propia aplicación. Las imágenes son la prueba de conformidad relativa a las definiciones en DICOM Parte 3 (definición IOD), Parte 5 (estructuras de datos y codificación) y la Parte 6

(diccionario de datos). La conformidad de la cabecera de la "meta", según la parte 10 de la norma, así como la coherencia entre la cabecera y el encabezado de meta también se examina. [80]

#### **1.6.3. DICOM Inspector.Net 4.0**

<span id="page-25-0"></span>Es una pequeña aplicación que permite ver las etiquetas y atributos dentro de un archivo DICOM (incluyendo el formato NEMA ACR). Una vez que se carga un archivo se pueden ver las diferentes propiedades de cada etiqueta, junto con un toque de luz. Está actualizada para manejar nombres específicos de conjuntos de caracteres. Su versión 4.0 puede incluir actualizaciones no especificadas, mejoras o correcciones de errores. Es una aplicación con licencia libre. [81]

#### **1.6.4. DICOM Detective**

<span id="page-25-1"></span>DICOM Detective es un analizador de protocolo DICOM y herramienta de simulación dirigida a técnicos de mantenimiento de PACS y de servicio de DICOM, programadores, consultores, radiólogos y demás personal que trabaje con redes DICOM. [82]

Es una herramienta de software libre mediante la cual los técnicos están capacitados para analizar de inmediato problemas de comunicaciones en línea y los programadores pueden simular fuera de línea comunicaciones DICOM además de rastrear y depurar fallos de sus programas sin necesidad de desplazamientos al alojamiento en Web. [83]

### **1.6.5. DICOMReader**

<span id="page-25-2"></span>Al instalar el DICOMReader en la recepción de un hospital o consultorio, el personal médico puede importar cualquier CD/DVD o medio USB de imágenes médicas y transferir los estudios de pacientes directamente a las estaciones de visualización o al PACS. De esta forma, es posible adaptar los exámenes externos semiautomáticamente al sistema de numeración que usa su RIS-PACS, poniéndolos así a disposición para ser visualizados y comparados con estudios existentes en el PACS.[84]

El DICOMReader 4.0.1 alcanza la mejor tasa a nivel mundial de importación de CD's de pacientes en cualquier PACS*.*[85]

Cualquier medio removible, como CD-ROM, DVD o memoria USB, que se inserte en su computadora será automáticamente escaneado en busca de imágenes médicas. Al mismo tiempo, se previene el auto-inicio

de algún software ajeno que pudiera estar incluido en el medio. Todas las imágenes detectadas serán analizadas y, en caso de que sea necesario, convertidas automáticamente al formato que su PACS pueda procesar. Para grandes volúmenes de datos es posible manejar varios procesos de escaneo y transferencia paralelamente, lo que le permite al usuario leer varios medios de diferentes unidades de disco simultáneamente. De esta forma, se asegura un rápido flujo de trabajo. Es una herramienta de software libre. [86]

#### **1.6.6. DVTK**

<span id="page-26-0"></span>DVTK es un proyecto de código abierto para las pruebas, validación y diagnóstico de los protocolos de comunicación y el escenario en entornos médicos. Es compatible con DICOM, HL7 y perfiles de integración IHE. Las aplicaciones del proyecto DVTK se deben a que tienen para los desarrolladores de software, ingenieros de pruebas y los ingenieros de servicio que funcionan en el ámbito de la salud. Este proyecto puede ahorrar tiempo en el trabajo diario y llevar los productos y servicios a un mayor nivel de calidad.[87]

Su historia se remonta a 1997. Dentro del grupo ARC (Arquitectura de Re-uso y las Comunicaciones) de Philips, la primera versión de la suite de pruebas de validación (STM) se ha desarrollado. Esta fue una herramienta de validación de DICOM con una interfaz de línea de comandos. Basado en esto, más tarde se crea el ADVT (Agfa DICOM herramienta de validación). Esta fue la primera herramienta con una interfaz gráfica de usuario que hizo la validación de DICOM más agradable. [88]

Dado que Philips y Agfa quería unirse a las fuerzas, en 2001, su cooperación se convirtió en un hecho y la primera versión de la TVP (1,2) nació en 2002. [89]

Después del rediseño y mejoras importantes TVP 2.1 fue lanzado en junio de 2005. Esta versión fue la transición de la herramienta de la Philips-proyecto de cooperación de AGFA a la comunidad Open Source. [90]

En el 2006, las TIC Automatisering se unió al proyecto Open Source DVTK como la tercera empresa participante junto a Philips y Agfa. [91]

En el 2008, se introdujeron los servicios para el proyecto de Open Source DVTK. [92]

De las herramientas antes mencionadas se escoge DVTK para validar el estado de conformidad con el estándar DICOM ya que es una herramienta de código abierto de gran valor potencial para cualquiera que trabaje con el mismo y fue desarrollada además como una herramienta de ingeniería clínica para ayudar y acelerar la integración de este en los sitios clínicos. DVTK se utiliza para proporcionar una medición independiente de la exactitud de la interfaz de un producto DICOM, de acuerdo tanto con este estándar como con la declaración de conformidad del producto. Sus fabricantes son compañías fiables y dan un soporte continuo a esta herramienta haciéndola más confiable y fácil a la hora de utilizarla. [93]

En este capitulo se hace referencia al estándar DICOM, este es uno de los más utilizado en el sector de la salud. Las diferentes aplicaciones para la visualización y procesamiento de imágenes han sido implementadas siguiendo las normas de este, las cuales están presentes en el flujo de proceso que ocurre normalmente en el área de Imagenología. Para comprobar la conformidad de estas con dicho estándar se analiza una serie de herramientas de validación de las que se escoge DVTK por las características antes mencionadas. Es importante destacar que los servicios y objetos de datos que se implementan en dichas aplicaciones quedan evidenciados en el documento declaración de conformidad.

### **Capítulo 2: Metodología Propuesta**

<span id="page-28-0"></span>El actual capítulo se dedicará al ajuste de una metodología tomando el análisis y descripción del capítulo anterior como garantía de la realización de una validación exitosa para las aplicaciones médicas del Departamento de Producción de Software Médico Imagenológico que pertenece al Centro de Informática Médica (CESIM). Se mostrará una metodología que está organizada por etapas definiendo un conjunto de flujos de trabajo constantes que tienen distintos grados de impacto en cada fase del proceso.

### <span id="page-28-1"></span>**2.1. Generalidades**

El éxito de todo proceso en la vida cotidiana está regido por el orden con que se desarrolle el mismo. El uso de una metodología para la validación del estado de conformidad con el estándar DICOM en aplicaciones médicas es un tema de suma importancia dentro del Departamento.

La metodología propuesta es una quía que se sigue a fin de realizar las acciones propias de una investigación. En términos más sencillos se trata de indicar qué hacer y cómo actuar cuando se quiere obtener algún tipo de investigación. Es posible definir una metodología como aquel enfoque que permite observar un problema de una forma total, sistemática y disciplinada.

Al intentar comprender la definición que se hace de lo que es una metodología, resulta de suma importancia tener en cuenta que no es lo mismo que la técnica de investigación. Las técnicas son parte de una metodología, y se definen como aquellos procedimientos que se utilizan para llevar a cabo la metodología, por lo tanto, como es posible intuir, es uno de los muchos elementos que incluye. [94]

La metodología persigue tres necesidades principales:

- Mejores aplicaciones, conducentes a una mejor calidad.
- Desarrollo de un proceso controlado.
- Un proceso normalizado en una organización, no dependiente del personal.

Cada metodología tiene características específicas pero de forma general se puede enumerar una serie de particularidades que deben tener y que influirán en el entorno de desarrollo, en el caso de la metodología que se propone incluye:

### **Reglas predefinidas**

- Determinación de los pasos del ciclo de vida.
- Verificaciones en cada etapa.
- Planificación y control.
- Comunicación efectiva entre desarrolladores y usuarios.
- De fácil comprensión.
- Que permita definir mediciones que indiquen mejoras.
- Que permita modificaciones. [95]

Para lograr una correcta validación de conformidad con el estándar DICOM se definió una metodología con cuatro flujos de trabajo cuyos nombres y características generales son:

**Evaluación:** Hacer una evaluación de los sistemas, tecnologías y personal con que cuenta el departamento.

**Planificación:** Elaborar un plan de validación para la realización de las pruebas.

**Formación:** Formación del personal y certificación del mismo.

**Implementación:** Puesta en marcha del plan diseñado en un ambiente real de pruebas.

De manera análoga se proponen dos fases por las que pasará el proceso arrojando cada una de ellas un resultado:

**Preparación:** Se identificarán los procesos para su validación, así como el plan de trabajo de la herramienta a utilizar.

**Elaboración:** Fase para la formación del personal en el trabajo con la herramienta, la puesta en marcha de las pruebas a realizar, así como la documentación de los resultados obtenidos.

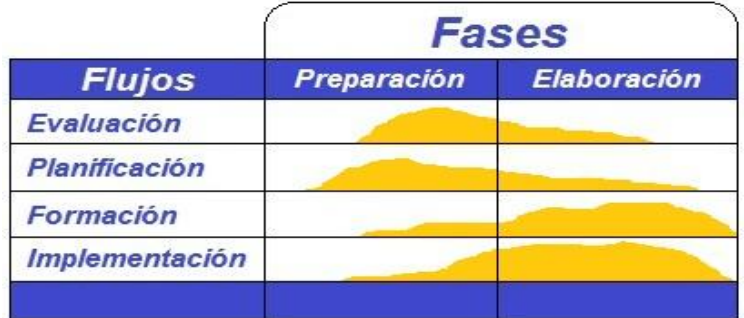

De forma general, la estrategia propuesta se resume en el siguiente gráfico:

Antes de pasar a la ejecución de las actividades propuestas en cada uno de los flujos de trabajo se debe realizar una reunión previa donde se confeccionará el cronograma en el cual se definen las fechas para el inicio de las tareas, así como el acuerdo del número de usuarios que participarán en las pruebas de validación.

### <span id="page-30-0"></span>**2.2. Flujos de trabajo**

Los flujos de trabajo permiten definir la secuencia de actividades realizadas por los diferentes roles, así como la relación entre los mismos, que producen unos resultados observables ya que la mera enumeración de roles, actividades y artefactos no define un proceso. [96]

### <span id="page-30-1"></span>**2.***2***.1. Evaluación**

La evaluación es el primer flujo de trabajo durante este proceso, es donde se realiza una valoración de todos los sistemas y tecnología presente en el departamento de producción. Es de suma importancia pues en él se definen elementos, tales como, el sistema que será validado, así como los servicios seleccionados estos serán la base en la futura validación, su mayor impacto tiene lugar en la fase de preparación. Al pasar este momento, el esfuerzo destinado a esta tarea irá disminuyendo gradualmente y estará presente de forma muy leve en la segunda fase.

Para este flujo se define un conjunto importante de actividades:

- $\triangleright$  Analizar las características generales de los sistemas que serán validados.
- $\triangleright$  Analizar la declaración de conformidad de los sistemas que serán validados.

Figura 1: Metodología de validación.

- Evaluar los servicios que brinda el sistema y determinar el grado de complejidad de los mismos para definir prioridades durante el proceso de validación.
- Crear el artefacto Documento de Validación de Conformidad.
- Analizar el estado actual de los sistemas del departamento con respecto a software y hardware.
- Definir los distintos escenarios posibles que se pueden seguir para llevar a cabo la validación.

### <span id="page-31-0"></span>**2.***2***.2. Planificación**

Luego de una evaluación de todos los sistemas del departamento, el segundo flujo será la planificación donde se definirá el plan de validación de acuerdo con las necesidades requeridas según los resultados arrojados en el flujo anterior. La planificación tiene su mayor impacto en la fase de evaluación.

Constituyen actividades importantes a realizar durante este flujo:

- $\triangleright$  Planificar pruebas de validación.
- > Confeccionar el plan de validación.
- Actualizar del Documento de Validación de Conformidad.

### <span id="page-31-1"></span>**2.***2.***3. Formación**

Para lograr que los usuarios posean los conocimientos necesarios para llevar a cabo la validación, lo más importante para ellos es conocer la nueva metodología y cómo funciona la herramienta seleccionada, por lo que la capacitación se convierte en el baluarte fundamental para esta. Este flujo de trabajo estará presente con mayor fuerza durante la fase de elaboración, el objetivo fundamental del mismo será capacitar a todo el personal en los nuevos sistemas informáticos que existen en el departamento, en el trabajo con la herramienta y en los aspectos principales de DICOM.

Como actividades fundamentales se proponen:

- Realizar una reunión inicial con los usuarios que trabajarán en la realización de las pruebas.
- Confeccionar plan de formación para los usuarios.
- $\triangleright$  Impartir curso de capacitación para los usuarios.

### <span id="page-32-0"></span>**2.***2***.4. Implementación**

La implementación es el flujo de trabajo donde se hará efectiva la validación, esta marcará el fin de una validación incompleta o incorrecta, de forma paulatina se irán validando los servicios en cada sistema.

Será el momento en el que la mayoría de los usuarios podrán hacerse partícipes de la validación por lo que todas las medidas que se tomen para el correcto desenvolvimiento de la misma serán pocas, deberán reforzarse las charlas de sensibilización y generar entusiasmo hacia los usuarios con el objetivo de lograr una buena aceptación del proceso. Los mayores esfuerzos dentro de la implementación se concentrarán en la fase de elaboración.

La implementación (al igual que los flujos anteriores) contiene un conjunto de actividades asociadas:

- $\triangleright$  Verificar los sistemas y servicios DICOM previstos para validar.
- $\triangleright$  Realizar las pruebas de validación a los servicios de cada uno de los sistemas.
- Incorporar al documento de no conformidades los errores detectados durante las pruebas de validación.
- Actualizar el documento de no conformidades con las respuestas del equipo de desarrollo.
- Analizar las respuestas a las no conformidades emitidas por el equipo de desarrollo.
- Actualización del Documento de Validación Conformidad.
- Reunión de cierre de las pruebas de validación.

### <span id="page-32-1"></span>**2.3. Roles y Responsabilidades**

Los roles definen el comportamiento y responsabilidades de un individuo, o de un grupo de individuos trabajando juntos como un equipo. Una persona puede desempeñar diversos roles, así como un mismo rol puede ser representado por varias personas. [97]

Las responsabilidades de un rol son tanto el llevar a cabo un conjunto de actividades como el ser el "dueño" de un conjunto de artefactos. [98]

**Planificador**: Se encarga de la elaboración de un plan de validación para la puesta en marcha de la misma y una guía para la formación de los usuarios involucrados en la realización de las pruebas. Es quien analiza la declaración de conformidad de conjunto con el líder de desarrollo de la aplicación DICOM a validar y crea además las condiciones para las pruebas.

**Jefe del equipo de validación**: Define el cronograma, otorga las tareas al grupo de trabajo y coordina el trabajo de los mismos, en caso de que no exista un planificador el jefe del equipo de validación puede ocupar este rol, así como sus responsabilidades.

**Probador:** Es quien realiza las pruebas a los sistemas del departamento según los archivos DICOM que serán validados.

**Escritor técnico**: Es el encargado de documentar los resultados obtenidos en las pruebas realizadas y de la escritura del documento de validación de conformidad y su actualización.

### <span id="page-33-0"></span>**2.4. Descripción textual de los artefactos creados**

Durante el desarrollo de la metodología se han generado artefactos como el documento Validación de Conformidad, el Plan de validación y el Plan de formación para los usuarios, las características que los conforman se describen a continuación.

### <span id="page-33-1"></span>**2.4.1. Documento de Validación de Conformidad**

El artefacto Validación de Conformidad es un documento que está compuesto por una descripción general del sistema a validar, los involucrados en el proceso, un cronograma donde se registrarán las actividades que serán realizadas durante la puesta en marcha de las pruebas de validación, los servicios previstos a validar, los resultados de las pruebas, los errores en caso de existir y sus acciones correctivas, así como los resultados finales una vez corregidos los errores.

### <span id="page-33-2"></span>**2.4.2. Plan de validación**

En el plan de validación se explica de forma general cómo se efectuará la validación en cada uno de los emuladores de DVTK, está compuesto por la entrada de datos que recogerá cada uno de los parámetros presentes en las herramientas, el proceso de validación donde se especificará cada paso a seguir para su realización, así como el análisis de los resultados.

### <span id="page-33-3"></span>**2.4.3. Plan de Formación**

El plan de formación es el artefacto donde se planifican cada una de las actividades para la formación de los usuarios a participar en las pruebas de validación, está compuesto por los temas a impartir, así como la distribución del contenido de estos.

# <span id="page-34-0"></span>**2.5. Descripción gráfica de la metodología**

| Descripción gráfica de la metodología.                                                                                  |                                                                   |                                                                                                    |                                                                                                    |
|----------------------------------------------------------------------------------------------------|-------------------------------------------------------------------|----------------------------------------------------------------------------------------------------|----------------------------------------------------------------------------------------------------|
| Proceso:Preparación del entorno para las pruebas de validación.<br><b>Roles</b><br><b>Entrada</b><br><b>Actividades</b> |                                                                   |                                                                                                    | Salida                                                                                                    |
|                                                                                                    |                                                                   | Inicio                                                                                                    |                                                                                                    |
|                                                                                                    |                                                                   |                                                                                                    |                                                                                                    |
| - Jefe del<br>equipo de<br>validación<br>- Planificador                                                                 | -Solicitud de Pruebas                                             | 1. Panificar el proceso<br>de validación.                                                                                   | - Cronograma.                                                                                                    |
| - Planificador<br>Jefe del<br>equipo de<br>validación                                                                   | - Cronograma.                                                     | 2. Reunión de Inicio.                                                                                                    | Minuta de<br>Reunión.                                                                                                    |
| - Planificador<br>-Líder de<br>desarrollo.                                                                              | Requisitos Funcionales                                            | 3. Analizar las características de los sistemas que<br>serán validados.                                                     |                                                                                                    |
| - Planificador<br>-Líder de<br>desarrollo                                                                               | Documento de<br>Declaración de<br>Conformidad.                    | 4. Analizar la declaración<br>Si<br>LExiste la<br>de conformidad de los<br>declaración2<br>sistemas que serán<br>validados. |                                                                                                    |
| - Planificador<br>-Líder de<br>desarrollo                                                                               | -Sistema a Validar                                                | No<br>5.Se analiza directamente en el sistema los servicios que<br>serán validados.                                         |                                                                                                    |
| Escritor<br>Técnico                                                                                                    | -Documento de<br>Declaración de<br>Conformidad.                   | 6.Crear el artefacto Validación de<br>Conformidad.                                                                          | - Documento<br>Validación de<br>Conformidad.<br>(creado)                                                                           |
| - Líder del<br>equipo de<br>desarrollo.<br>- Planificador                                                               | -Requisitos No<br>Funcionales.                                    | 7. Analizar el estado actual de los sistemas del<br>departamento con respecto a hardware y software                         | - Documento de<br>validación de<br>Conformidad.<br>(actualizado con los<br>RNF y los RF.)                                          |
| - Planificador<br>-Escritor<br>Técnico                                                                                  | Documento de<br>Validación de<br>Conformidad.<br>-Cronograma      | 8. Definir los distintos escenarios posibles que se pueden<br>seguir para llevar a cabo la validación.                      | -Documento<br>Validación de<br>Conformidad.<br>(actualizado con los<br>escenarios<br>seleccionados.)                               |
| Planificador<br>Jefe del equipo<br>de validación                                                                        | -Documento Validación<br>de Conformidad.<br>-Cronograma           | 9. Planificar las pruebas de validación.                                                                                    | -Documento<br>Validación de<br>Conformidad<br>(actualizado con los<br>detalles de las<br>pruebas.)<br>-Cronograma<br>(actualizado) |
| -Planificador                                                                                                    | -Documento Validación<br>de Conformidad.<br>Manual de Usuario.    | 10. Confeccionar el Plan de Validación.                                                                                     | -Plan de Validación.                                                                                                    |
| -Escritor<br>Técnico                                                                                                    | -Plan de Validación.<br>-Documento de<br>Validación.              | 11. Actualizar el Documento Validación de Conformidad.                                                                      | Documento<br>Validación de<br>Conformidad.(actua<br>lizado con la<br>referencia al Plan<br>de Validación.)                         |
| -Probador<br>-Jefe del equipo<br>de validación<br>-Planificador                                                         |                                                                   | 12. Reunión de Inicio con los usuarios que realizarán las<br>pruebas.                                                       | -Minuta de<br>Reunión.                                                                                                    |
| -Planificador                                                                                                    | -Plan de Validación<br>-Manual de Usuario.                        | 13. Confeccionar Plan de Formación para los usuarios.                                                                       | Plan de<br>Formación.                                                                                                    |
| -Planificador                                                                                                    | -Plan de Formación<br>-Manual de Usuario.<br>-Plan de Validación. | 14. Impartir capacitación a los involucrados en la realización<br>de las pruebas                                            |                                                                                                    |
| -Probador                                                                                                    |                                                                   | 15. Ejecutar las pruebas.                                                                                                   |                                                                                                    |
|                                                                                                    |                                                                   | Fin                                                                                                    |                                                                                                    |

Figura: 2.

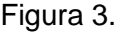

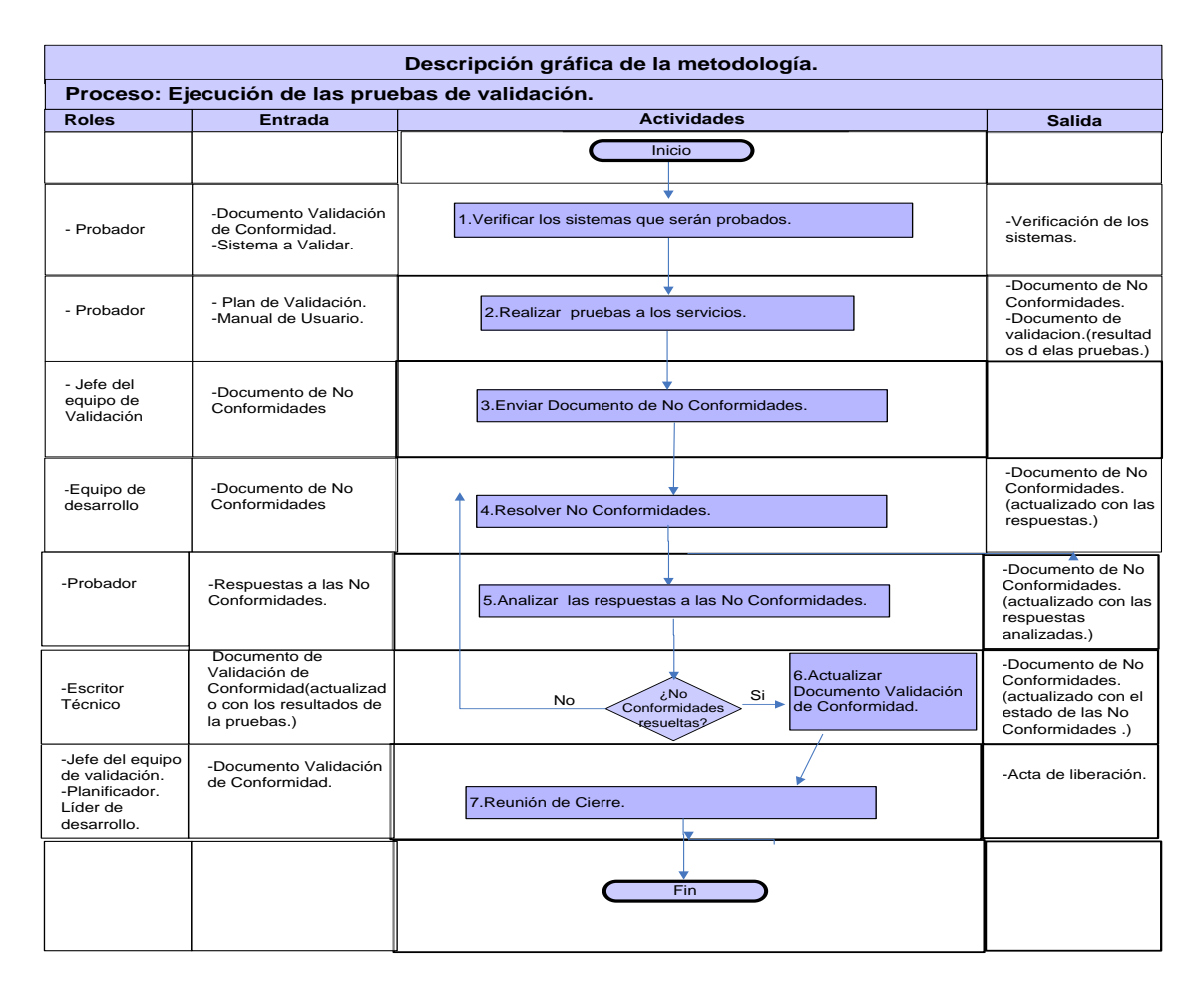

Es importante señalar que el uso de esta metodología no es de estricto cumplimiento para el departamento, esta solo define las pautas de cómo hacer el proceso ordenado y los pasos que se deben seguir para lograr un mayor grado de éxito, las tareas no tienen porque ser necesariamente en ese orden, el mismo varía en dependencia de las condiciones.
## **Capítulo 3: Plan de validación**

En el presente capítulo se explica detalladamente el funcionamiento y la configuración de la herramienta seleccionada para las pruebas de validación, así como la estrategia a seguir para realizar el proceso de validación y el análisis de los resultados.

## **3.1. Roles SCU y SCP**

DICOM se basa en la comunicación bidireccional, lo que significa que siempre hay un dispositivo que envía y otro que recibe, o en la terminología de DICOM, un dispositivo que invoca una operación y otro que la realiza. En el estándar estas funciones son llamadas como servicio de clase de usuario (SCU) y servicio de clase de proveedor (SCP). [99]

Un rol SCU juega el papel de una entidad de aplicación que utiliza un servicio de red DICOM, normalmente, un cliente. [100]

SCP tiene el papel de una entidad de aplicación que proporciona un servicio de red DICOM, normalmente, un servidor que realiza las operaciones solicitadas por otra entidad de aplicación (con servicio de clase de usuario). [101]

### **3.2. Descripción general de DVTK Storage SCP Emulator**

DVTK Storage SCP Emulator es una aplicación para recibir archivos desde un sistema remoto DICOM Storage SCU. También puede responder al compromiso de almacenamiento de peticiones para un conjunto de datos recibidos. El tiempo de espera de la respuesta de envío del compromiso de almacenamiento a la SCU es configurable en el emulador del SCP. [102]

### **3.2.1. Entradas para la validación**

**Descripción funcional del Storage SCP Emulator**

En la siguiente captura se muestra la interfaz de usuario de la herramienta Storage SCP Emulator.

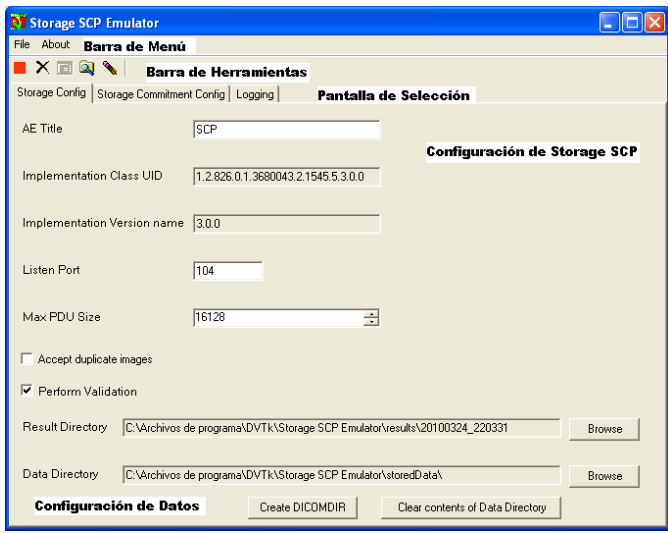

Figura 4: Ventana inicial de Storage SCP Emulator.

### **Configuración del Storage SCP**

En la pantalla de configuración de almacenamiento los parámetros para la comunicación con el SCP, así como el comportamiento del SCP emulator se pueden configurar. [103]

Los parámetros de configuración para el SCP emulator incluyen:

- AE title: Es el título utilizado por el SCP emulator.
- **Port number:** Puerto de escucha del Storage SCP emulator para las asociaciones de almacenamiento de entrada.
- **Max PDU size:** Este es el tamaño máximo de PDU propuesto por la aplicación Storage SCP emulator al nodo de SCU. El valor por defecto está configurado para 16k.
- Accept duplícate images: Esta configuración determina el comportamiento de la SCP para aceptar o rechazar las imágenes con la misma Instancia UID de la clase SOP en la primera sesión de almacenamiento.
- Perform validation: Cuando se activa, el emulador va a realizar una validación de los mensajes y objetos DICOM recibidos.
- Result directory: Con el botón" Browse", un directorio puede ser seleccionado para el almacenamiento de archivos de resultados. Por defecto, estos archivos serán eliminados

automáticamente después que el almacenamiento en la aplicación de emulación de SCP una vez que se haya cerrado.

- Data directory: Con el botón "Browse", un directorio puede ser seleccionado para el almacenamiento de las imágenes DICOM.
- Create DICOMDIR: Al pulsar este botón, el emulador creará un archivo de DICOMDIR para todos las Imágenes DICOM que están presentes en el "data directory". A todos los archivos DICOM presentes en este (incluidos todos los sub-directorios) se le cambia el nombre y se trasladan a un nuevo directorio llamado "DICOM", mientras que el archivo DICOMDIR es guardado en el "data directory". Todos los archivos originales serán eliminados.
- **Clear contents of Data Directory:** Con este botón, todos los archivos presentes en el "data directory" serán removidos.[104]

#### **Configuración del Storage Commitment**

En la configuración del Storage Commitment, los parámetros que se deben seguir para la comunicación entre el nodo SCP y SCU tienen que ser configurados. [105]

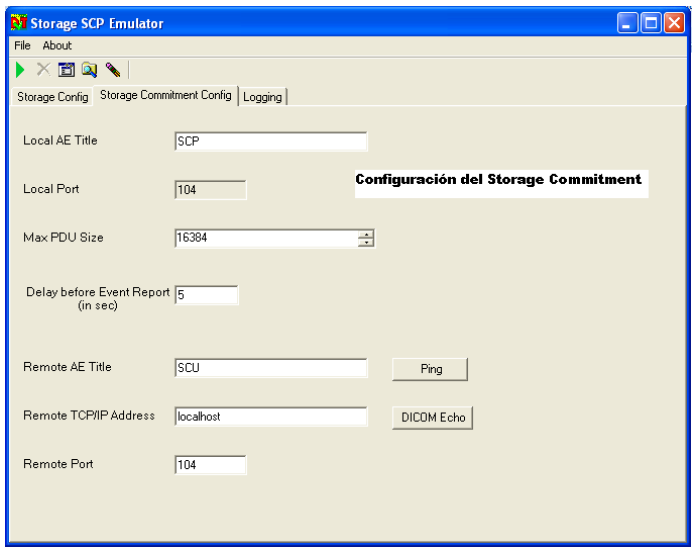

Figura 5: Configuración del Storage Commitment.

Esta configuración incluye entre sus parámetros:

Local AE title: Este es el título utilizado por el SCP emulator para comunicarse con el nodo de compromiso de almacenamiento del SCU.

- Local port: El puerto utilizado por el emulador para escuchar el compromiso de almacenamiento de entrada de asociaciones. En la versión actual del emulador, este puerto debe ser el mismo utilizado por el proceso de Storage SCP. Por lo tanto, este puerto no es configurable en la pantalla de configuración del Storage Commitment.
- Max PDU size: Este es el tamaño máximo de PDU propuesto por la aplicación del Storage SCP emulator al nodo de SCU. El valor por defecto está configurado para 16k.
- Delay before Event Report (in sec): Este es el momento en que el SCP emulator envía un mensaje N-EVENTREPORT-RQ al nodo remoto. En el caso que el nodo de SCU se ha cerrado en la asociación de Storage Commitment se envía un informe N-EVENT donde se le dice al emulador que tiene que abrir una nueva asociación con la SCU.
- Remote AE title: Es el título utilizado por el nodo del Storage SCU para los mensajes entrantes del Storage Commitment.
- **Remote IP address:** La dirección IP del nodo remoto del Storage Commitment SCU.
- Remote port: Número de puerto usado por el nodo del Storage SCU para las asociaciones de entrada.[106]

#### **3.2.2. Proceso de validación**

Una vez configurado el emulador por la Barra de Menú en la opción Run Emulator o pulsando el botón comienza a ejecutarse la emulación, de forma automática la ventana de registro (Logging) se activa y muestra el progreso de la operación del emulador como se muestra en la Figura 6.

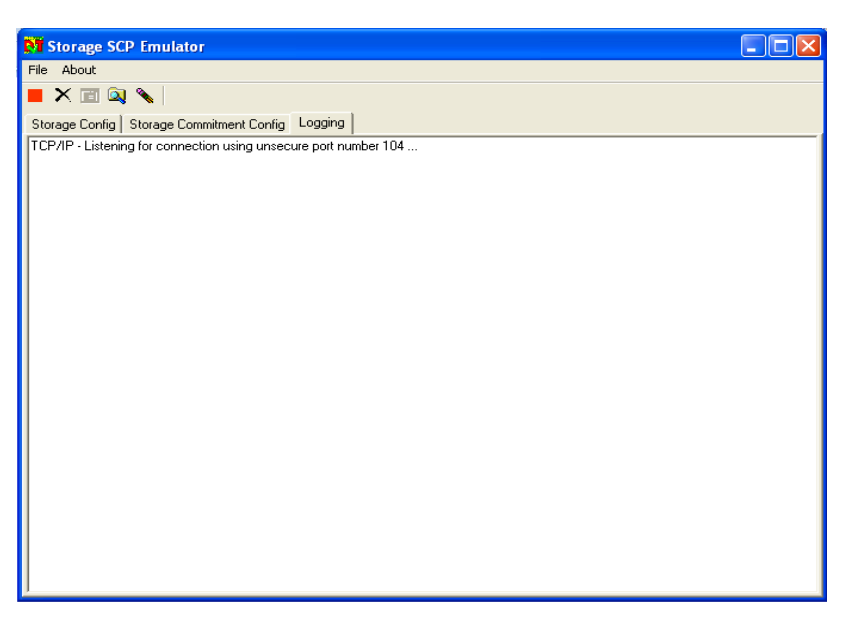

Figura 6: Ventana de registro.

Una vez detenido el proceso mediante la Barra de Menú con la opción Stop Emulator o pulsando el botón

la ventana de registro mostrará la información capturada como se muestra en la siguiente figura.

| <b>N</b> Storage SCP Emulator                                                                              |  |
|----------------------------------------------------------------------------------------------------|--|
| File About                                                                                                 |  |
| <b>XHQV</b>                                                                                                |  |
| Storage Config   Storage Commitment Config   Logging                                                       |  |
| TCP/IP - Listening for connection using unsecure port number 104                                           |  |
| Spawning thread to handle new Association                                                                  |  |
| RECEIVED ASSOCIATE-RQ (17:23:09)<br>Calling AE Title not correct - expected "SCU" - received "AlasViewerQR |  |
| SENT ASSOCIATE-AC (17:23:10)                                                                               |  |
| Maximum length of Command DATA-TF PDU received (with pcld 1) is 0x4A=74                                    |  |
| RECEIVED C-ECHO-RQ (17:23:10)                                                                              |  |
| SENT C-ECHO-RSP (17:23:11)                                                                                 |  |
| RECEIVED RELEASE-RQ (17:23:13)<br>SENT RELEASE-RP (17:23:13)                                               |  |
| Association open 4.00 seconds                                                                              |  |
| Assocation has been released                                                                               |  |
| TCP/IP - Listening for connection using unsecure port number 104                                           |  |
| Spawning thread to handle new Association                                                                  |  |
| RECEIVED ASSOCIATE-RO (17:23:24)<br>Calling AE Title not correct - expected "SCU" - received "AlasViewerQR |  |
| SENT ASSOCIATE-AC (17:23:24)                                                                               |  |
| Maximum length of Command DATA-TF PDU received (with pcld 1) is 0x4A=74                                    |  |
| RECEIVED C-ECHO-RQ (17:23:24)                                                                              |  |
| SENT C-ECHO-RSP (17:23:24)                                                                                 |  |
| RECEIVED RELEASE-R0 (17:23:26)<br>SENT RELEASE-RP (17:23:26)                                               |  |
| Association open 1.31 seconds                                                                              |  |
| Assocation has been released                                                                               |  |
| TCP/IP - Listening for connection using unsecure port number 104                                           |  |
| Spawning thread to handle new Association                                                                  |  |
| RECEIVED ASSOCIATE-RQ (17:23:31)<br>Calling AE Title not correct - expected "SCU" - received "AlasViewerQR |  |
| SENT ASSOCIATE-AC (17:23:31)                                                                               |  |
| Maximum length of Command DATA-TF PDU received (with pcld 1) is 0x4A=74                                    |  |
| RECEIVED C-ECHO-RO (17:23:31)                                                                              |  |
| SENT C-ECHO-BSP (17:23:31)<br>DECENTO DELEMOÈ DO MESOSO                                                    |  |
|                                                                                                    |  |

Figura 7: Ventana de registro con información.

#### **3.2.3. Análisis de los resultados**

Si la opción Perform Validation está activada en la pantalla del Storage Config los resultados de la validación se encuentran en la ventana que está presente después de que la operación del emulador ha

sido detenida. Los resultados de la validación muestran todos los mensajes DICOM y objetos de datos que han sido recibidos y se mostrarán en la pantalla Validation Results.

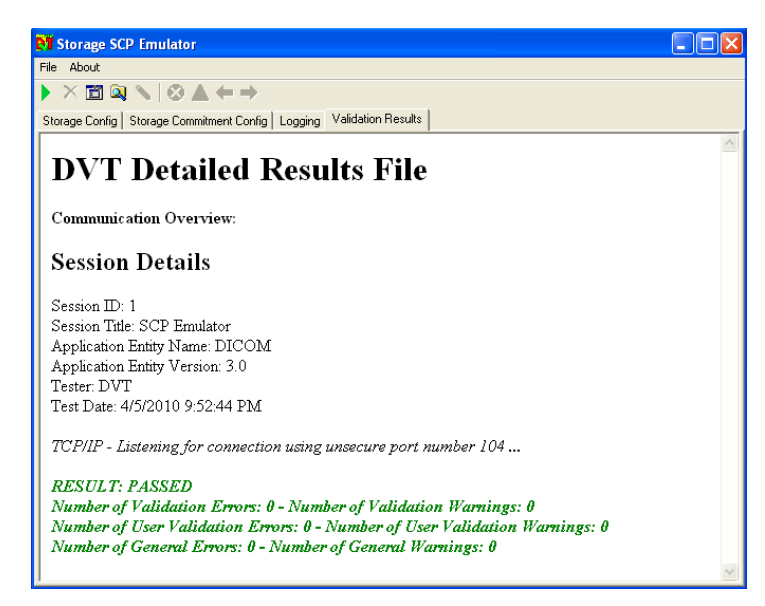

Figura 8: Ventana de resultados.

## **3.3. Descripción general de DVTK Storage SCU Emulator**

La aplicación DVTK Storage SCU Emulator se utiliza para transferir archivos DICOM al sistema remoto DICOM Storage SCP. También se puede utilizar para solicitar al nodo SCP mediante el Storage Commitment un conjunto de datos transferidos. El tiempo de espera para recibir la respuesta del storage commitment es configurable en el SCU Emulator. [107]

### **3.3.1. Entradas para la validación**

#### **Descripción funcional del Storage SCP Emulator**

En la siguiente imagen se presenta la interfaz de usuario de la herramienta de SCU.

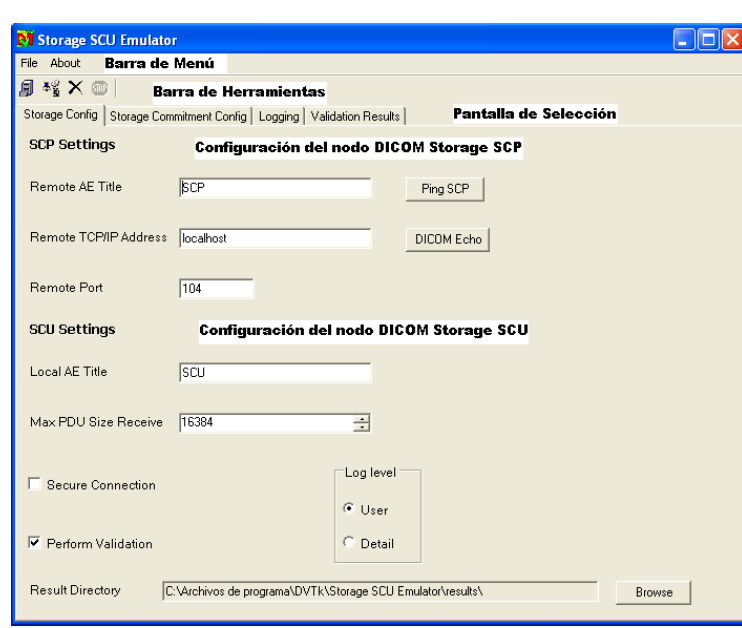

Figura 9: Ventana inicial de Storage SCU Emulator.

#### **Configuración del Storage SCU**

#### **Configuración del nodo DICOM Storage SCP**

La configuración del nodo SCP con el Storage SCP tiene que ser actualizada. Los parámetros para esta incluyen:

- Título del nodo de almacenamiento SCP.
- Dirección IP del nodo Storage SCP.
- Número del puerto del nodo del Storage SCP.[108]

Después que los parámetros de configuración se han introducido, los botones de prueba "Ping SCP" y "DICOM Echo" se puede utilizar para comprobar si la red y la comunicación DICOM están funcionando correctamente. [109]

#### **Configuración del nodo DICOM Storage SCU**

Los parámetros utilizados para la configuración del nodo SCU para la comunicación DICOM con el nodo SCP pueden ser configurados. Los parámetros son los siguientes:

- SCU como título.
- Tamaño máximo de PDU propuesto por SCU al nodo SCP.

- Conexión segura.
- Realizar la validación de todos los mensajes DICOM recibidos por SCP.
- Selección de nivel de registro.[110]
- **Configuración del nodo DICOM Storage Commitment SCU**

En la ventana de Configuración del Storage Commitment se realiza la configuración de los parámetros que son utilizados por el nodo SCU para la comunicación con DICOM, es importante que el nodo SCP este configurado. [111]

Los parámetros de SCU son:

- **Local AE title:** Este es el título utilizado por el Storage SCU emulator para escuchar mensajes entrantes del Storage commitment.
- **Local TCP/IP address:** Este es un campo informativo que muestra el período de investigación de la dirección del SCU emulator. El contenido no puede ser cambiado.
- Listen port: Este es el puerto TCP utilizado por el Storage SCU emulator para escuchar mensajes entrantes del Storage commitment.
- Commit max reply waiting time (sec): Este es el momento en el que el SCU mantiene el Storage commitment de asociación abierta después de enviar un mensaje.
- **Max PDU size:** Este es el tamaño máximo de PDU propuesto por la aplicación del Storage SCU emulator en el nodo SCP. El valor por defecto está establecido en 16k. [112]

### **3.3.2. Proceso de validación**

El proceso se inicia cuando se pulsa en la opción Ping SCP para verificar si existe la asociación entre el cliente y el servidor, posteriormente se selecciona la opción DICOMECHO, la misma verifica que esté correcta la asociación.

Se selecciona la opción Perform Validation para que los resultados queden almacenados en una dirección específica o por la creada por defecto la aplicación.

## **3.3.3. Análisis de los resultados**

Una vez probado el servicio C-ECHO los resultados de la validación se encuentran en la ventana que se muestra en la Figura 10.

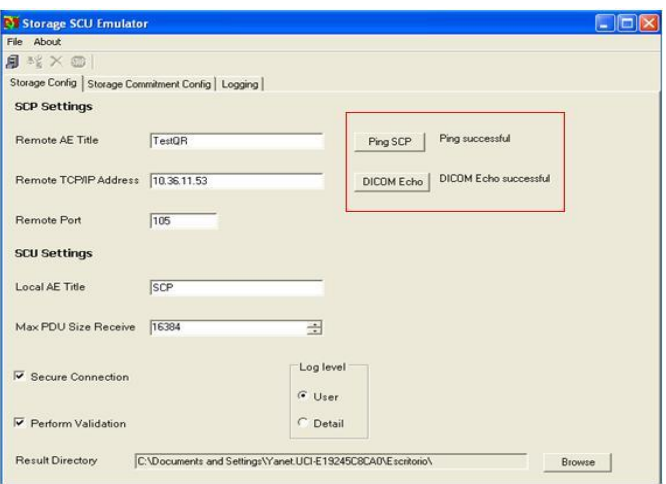

Figura 10: Muestra de resultados.

## **3.4. Descripción general de DVTK Query/Retrieve Emulator**

DVTK Query/Retrieve Emulator es una aplicación que crea una consulta para recuperar información de un modelo que se basa en los archivos de entrada DICOM. Esto le permite construir modelos basados en sus propios archivos DICOM. Una vez hecho esto con la consulta también se pueden recuperar las imágenes de las solicitudes que se mueven. Todas las comunicaciones se registran en detalle en XML y HTML. [113]

## **3.4.1. Entradas para la validación**

### **Descripción Funcional del Query/Retrieve Emulator**

La siguiente captura muestra la interfaz de usuario de la herramienta DVTK Query/Retrieve Emulator.

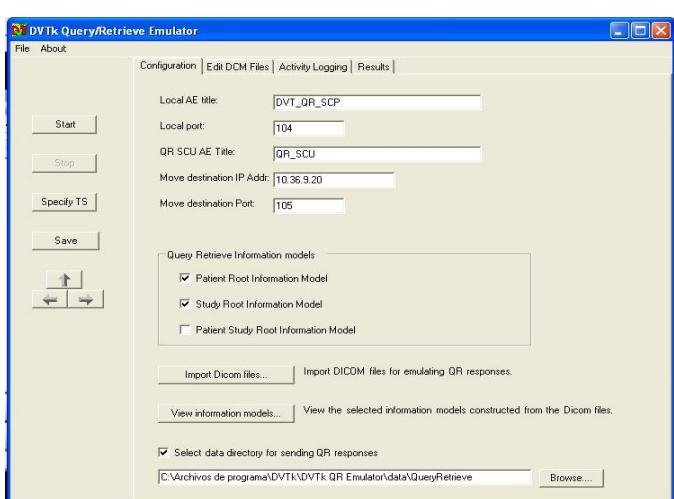

Figura 11: Ventana inicial del DVTK Query/Retrieve Emulator.

#### **Configuración del Query/Retrieve Emulator**

En la ventana inicial del Query/Retrieve Emulator (Figura 11) se muestran los parámetros para la comunicación con el Query/Retrieve Emulator, además posibilita la edición de las imágenes DICOM siendo estas configuradas en el emulador.

Esta configuración incluye entre sus parámetros:

- Local AE Title: Es el título utilizado por el Query/Retrieve Emulator desde donde se realizará la búsqueda de archivos en el cliente.
- Local Port: Es el puerto que utilizará el servidor para llevar a cabo la búsqueda de archivos.
- QR SCU AE Title: Es el título que será utilizado por el cliente donde se obtendrán los resultados de la búsqueda.
- **Move Destination IP Address:** Es el número IP de la PC en la cual se realizará la búsqueda de las imágenes.

**Move Destitation Port:** Es el puerto que se utilizará para la comunicación con el cliente donde se almacenarán los resultados de la búsqueda.

Query/Retrieve Information Model: Se selecciona el nivel por el cual se desea realizar la búsqueda.

- **Import DICOM Files:** Permite seleccionar los archivos para la realización de las pruebas.
- **View Information Models:** Permite ver los modelos de información construidos a partir de los archivos DICOM.
- Select Data Directory for sending QR responses: Se seleccionará la dirección donde estarán almacenadas las imágenes para la búsqueda.

### **Configuración del Edit DCM Files**

Esta opción permite editar el archivo DICOM, así como salvarlo como un nuevo archivo y guardar los datos en un bloc de notas.

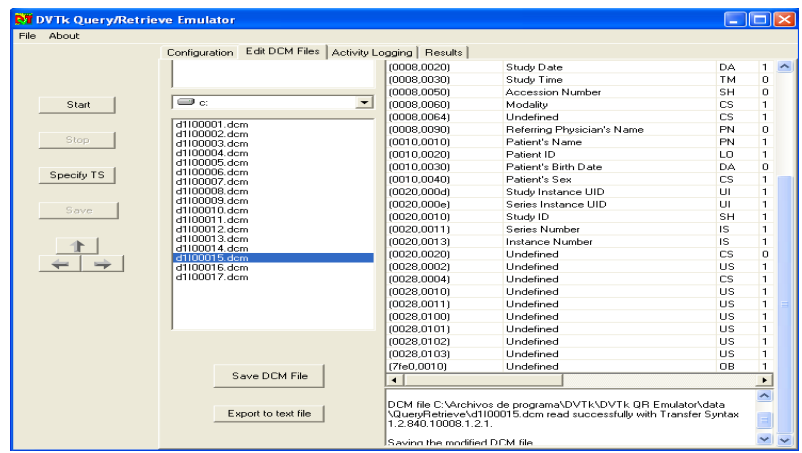

Figura 12: Ventana de edición de archivos DICOM.

En la parte izquierda de la aplicación se puede apreciar un combobox como se muestra en Figura 12, el mismo se despliega, seleccionando la dirección donde se encuentran los archivos DICOM, una vez encontrado el directorio raíz debajo se encuentran los archivos que lo conforman, de estos se escoge el que será modificado.

En la parte derecha de la aplicación se pueden observar todos los parámetros que trae dentro dicho archivo, y aquí se modifican sus datos.

**Save DCM Files:** Permite guardar los datos antes editados creando así un nuevo archivo.

**Export to text files:** Permite guardar los datos del archivo modificado en un bloc de notas.

## **3.4.2. Proceso de validación**

Una vez configurado el emulador pulsando el botón Start comienza a ejecutarse la emulación, de forma automática la Ventana de Registro (Activity Logging) se activa y muestra el progreso de la operación del emulador como se muestra en siguiente figura.

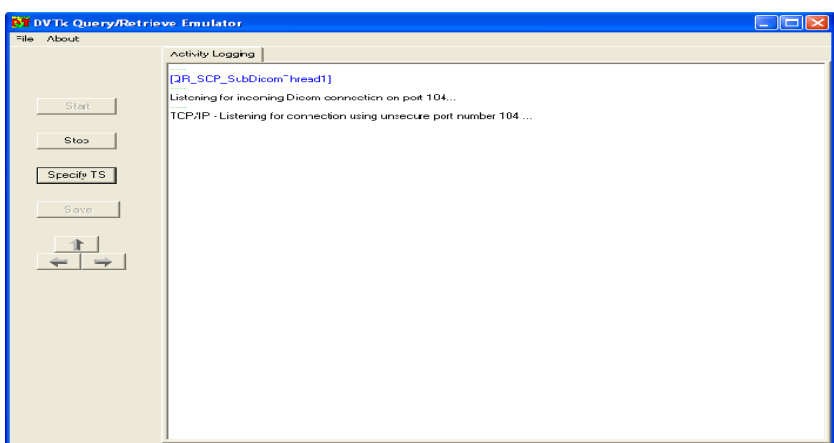

Figura 13: Ventana de registro.

Una vez detenido el proceso pulsando el botón Stop la Ventana de Registro mostrará la información capturada.

## **3.4.3. Análisis de los resultados**

Una vez que la operación del emulador ha sido detenida (Botón Stop) los resultados de la validación se encuentran en la ventana Results, los mismos muestran todos los mensajes DICOM y objetos de datos que han sido recibidos.

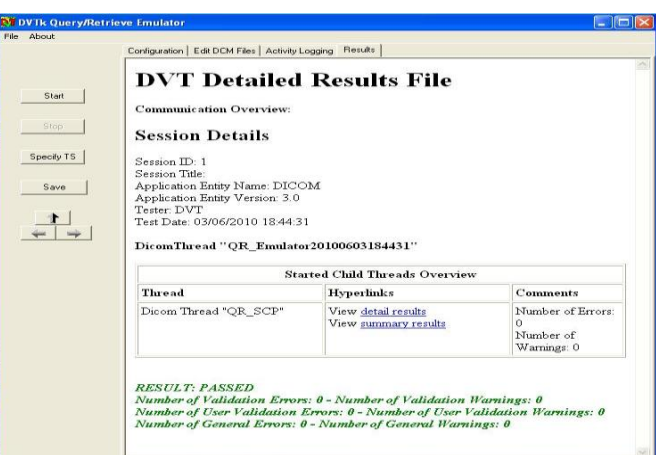

Figura 14: Ventana de resultados.

En este capítulo se especifica la entrada de datos en cada uno de los emuladores de DVTK, cómo se realizará el proceso de validación y se verán los resultados obtenidos. Esto facilitará la puesta en marcha de las pruebas para validar la conformidad con el estándar DICOM 3.O en las aplicaciones desarrolladas por el Departamento de Producción de Software Médico Imagenológico del CESIM. Además contribuye a la formación de los especialistas encargados de realizar dichas pruebas.

## **Capítulo 4: Validación del sistema alas PACSViewer**

En el actual capítulo se muestra el proceso realizado para las pruebas de validación dentro del sistema alas PACS al módulo alas PACSViewer, uno de los sistemas informáticos presentes en el Departamento de Producción de Software Médico Imagenológico del CESIM.

Se documentan los resultados de dichas pruebas en el Documento de Validación de Conformidad, así como los errores que estas arrojen para posteriormente proceder a su corrección.

#### **4.1. Descripción general del sistema**

La solución alas PACS está diseñada para ofrecer al personal médico que labora en los Departamentos de Diagnóstico por Imágenes, servicios en línea que facilitan la ejecución de sus tareas. [114]

El visor de imágenes médicas alas PACSViewer facilita a los especialistas una gama de herramientas de propósito general para la visualización, procesamiento y posterior edición de los informes que son emitidos a cada uno de los pacientes. [115]

Esta solución es capaz de visualizar las imágenes generadas desde las diferentes modalidades incluyendo soporte para imágenes en movimiento. Adicionalmente proporciona herramientas especializadas en áreas de tomografía para la visualización, reconstrucción y manipulación en tiempo real de imágenes 3D en diferentes vistas y modos de visualización. [116]

El sistema posibilita la impresión de imágenes médicas en impresoras DICOM (Impresión en placas) o el almacenamiento de los estudios de cada paciente en dispositivos ópticos (almacenamiento en CD o DVD con un visor incorporado) con el fin de brindar una variedad de posibilidades en función de los recursos disponibles en cada lugar. [117]

El visor facilita la conexión y recepción de imágenes generadas en las modalidades haciendo más eficiente la red de imágenes en cada lugar. Con esta herramienta del sistema es posible multiplicar las capacidades de visualización de las modalidades en los diferentes puntos de monitoreo que puedan existir en la institución hospitalaria siendo este recurso de trabajo vital para el diagnóstico clínico sobre imágenes. [118]

### **4.2. Servicios**

Se validarán dentro de los roles SCP y SCU los servicios que brinda el sistema alas PACSViewer. En el caso de SCP estarán Verification (C-ECHO) y Storage (C-STORE) y en el caso de SCU serán Verification (C-ECHO), Query/Retrieve (C-FIND/C-MOVE) y Storage (C-STORE).

## **4.3. Verification(C-ECHO) con el rol SCP**

Este servicio permite comprobar la asociación entre los clientes y el servidor, se validó con el Storage SCP Emulator.

## **4.3.1. Entradas para la validación**

En la siguiente captura se muestra la interfaz de usuario de la opción de Configuración de la Bandeja de Casos donde el Alias y el Título EA tienen que coincidir con el AE Title correspondiente al emulador, así como el Listen Port presente en este debe ser el mismo que el puerto de escucha del visor, además se debe especificar la Dirección IP de la PC donde estará instalado el sistema.

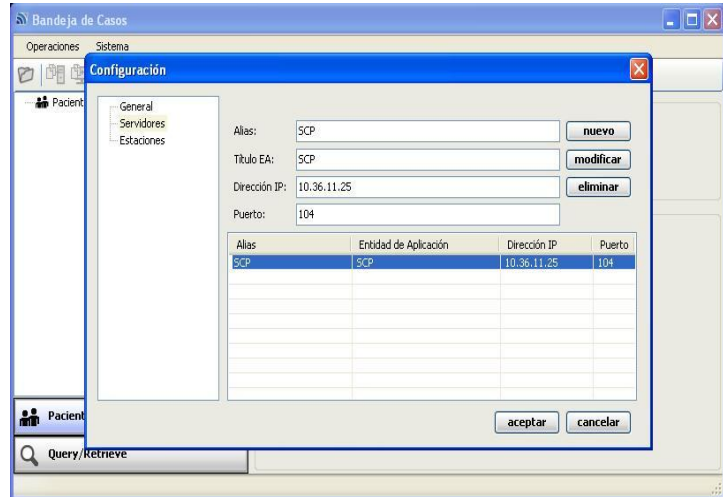

Figura 15: Pantalla de configuración en la opción Servidores dela Bandeja de Casos.

En la pantalla de configuración del Storage Commitment Config (Figura 16) se debe especificar en el Remote AE Title el mismo nombre de la entidad de aplicación que aparece en la pantalla de Configuración en la opción General de la Bandeja de Casos (Figura 17).

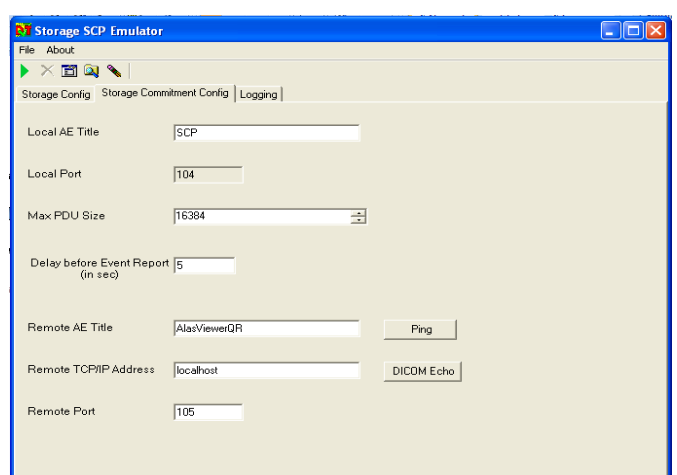

Figura 16: Pantalla del Storage Commitment Config.

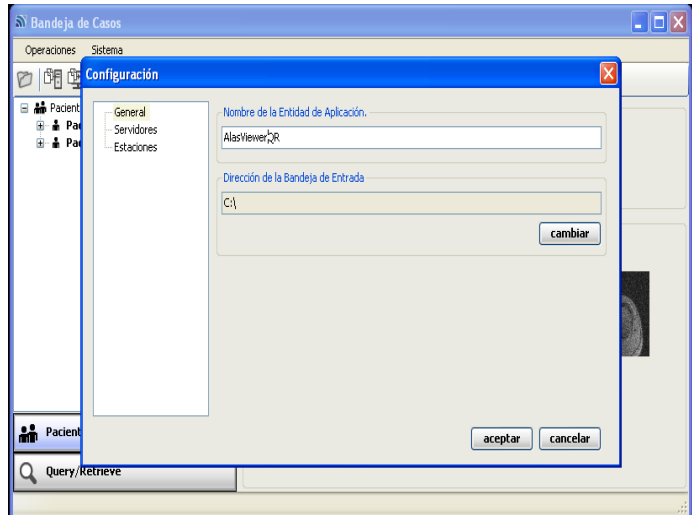

Figura 17: Pantalla de configuración en la opción General de la Bandeja de Casos.

El resto de las entradas puede mantenerse con los datos que tiene predefinidos el emulador.

#### **4.3.2. Proceso de validación**

El primer paso para realizar la validación de este servicio es crear un nuevo servidor en la opción de Configuración de la Bandeja de Casos especificando los datos descritos anteriormente, así como modificar los necesarios en Storage SCP Emulator.

En el emulador se selecciona la opción Perform Validation para visualizar los resultados una vez finalizadas las pruebas.

Seguidamente pulsando el botón Run Emulator o a través de la Barra de Menú en la opción File seleccionando Run Emulator el emulador mostrará en la Ventana de Registro o Logging las peticiones que se le harán al visor.

En la Bandeja de Casos se selecciona la opción Query/Retrieve para hacer una búsqueda del servidor que fue creado anteriormente, una vez encontrado, al pulsar Verificar se verá si la operación tuvo éxito (Figura 18) y la Ventana de Registro mostrará los datos (Figura 19).

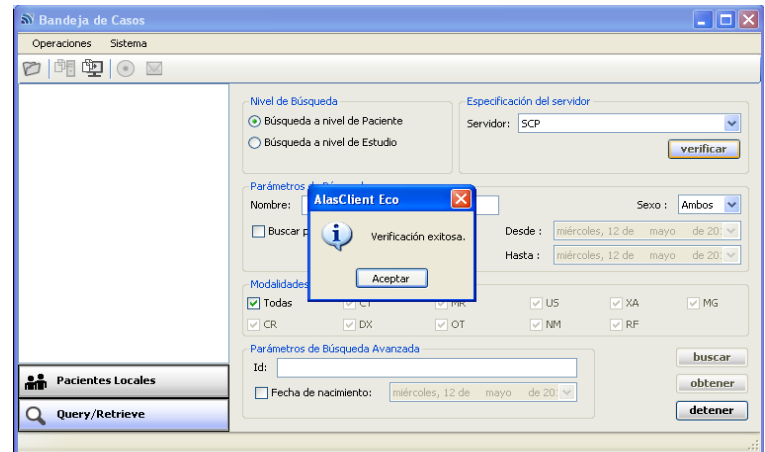

Figura 18: Pantalla de verificación.

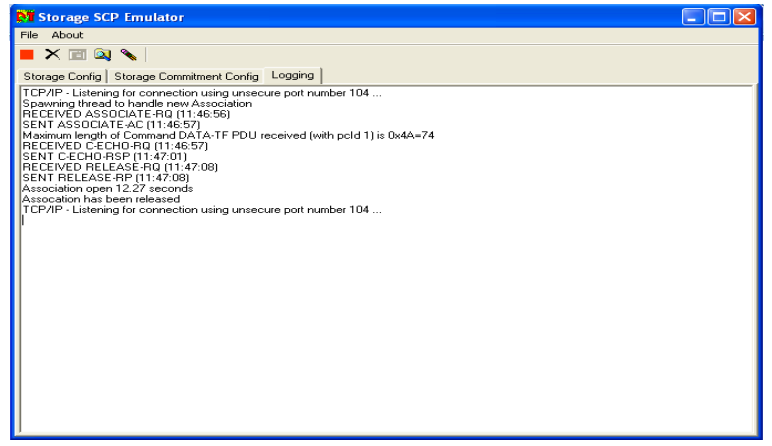

Figura 19: Ventana de registro.

### **4.3.3. Análisis de los resultados**

Al pulsar el botón Stop Emulator o a través de la Barra de Menú en la opción File seleccionando Stop Emulator se detendrá el proceso de validación y automáticamente aparecerá la pantalla Validation Results donde se mostrarán los resultados arrojados, para ver más detalladamente los resultados obtenidos se pulsa en la sección Index marcada en la Figura 20 y los detalles aparecerán de inmediato en la pantalla.

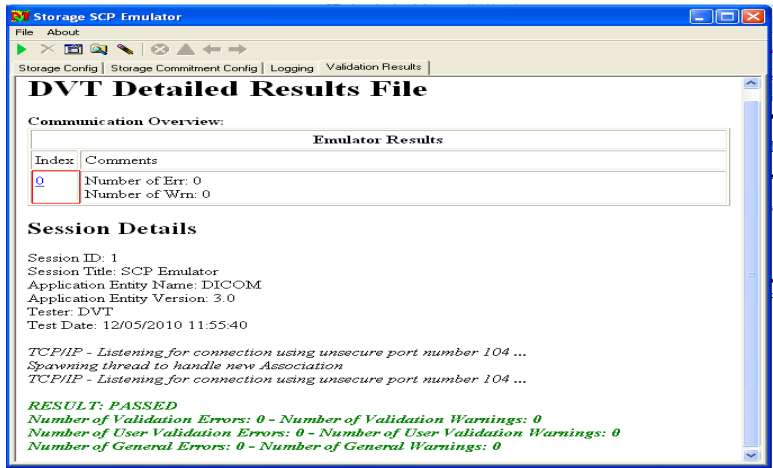

Figura 20: Ventana de resultados.

Las pruebas realizadas al servicio Verification(C-ECHO) del módulo alas PACSViewer no arrojaron errores, pues la comunicación de este con el servidor se establece correctamente.

## **4.4. Storage (C-STORE) con el rol SCP**

Este servicio permite a los usuarios almacenar las imágenes en el servidor, se validó con el Storage SCP Emulator.

### **4.4.1. Entradas para la validación**

Para la validación se mantienen en el Storage SCP Emulator los mismos datos que para el servicio anterior, es decir, en la pantalla del Storage Commitment Config debe coincidir el Remote AE Title con el mismo nombre de la entidad de aplicación que aparece en la pantalla de Configuración en la opción General de la Bandeja de Casos.

## **4.4.2. Proceso de validación**

Al poner el emulador a escuchar mediante la opción Run Emulator presente en la Barra de Menú o a través del botón con el mismo nombre este estará esperando las peticiones que se le harán al visor.

En la Bandeja de Casos pulsando la opción Pacientes Locales se mostrarán los pacientes que se encuentran en la PC donde se estará validando el sistema. Al seleccionar uno de ellos se puede obtener el estudio, la serie o alguna de las imágenes que le corresponden. Al dar clic derecho sobre uno de estos se selecciona la opción Enviar como se muestra en la Figura 21.

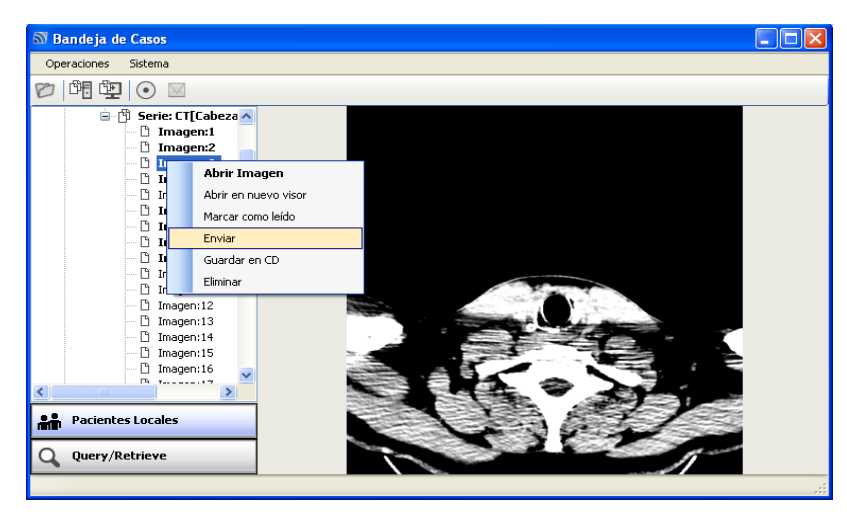

Figura 21: Pantalla de Pacientes Locales.

Al pulsar esta opción se mostrará una ventana donde se debe seleccionar el servidor a donde se quiere enviar el estudio o las imágenes seleccionadas y luego se da enviar.

|            | Especificaciones de envío |            |             |        |
|------------|---------------------------|------------|-------------|--------|
| Nombre     | Tipo                      | Título     | IP          | Puerto |
| <b>SCP</b> | Servidor                  | SCP.       | 10.36.11.25 | 104    |
| PruebaQR   | Estación                  | <b>SCP</b> | 127,0,0,1   | 105    |
|            |                           |            |             |        |
|            |                           |            |             |        |
|            |                           |            |             |        |

Figura 22: Ventana de Especificaciones de envío.

Seleccionada esta opción se mostrará una pantalla en la que se puede verificar que el envío esta siendo efectuado y se pulsa salir cuando este a finalizado.

| Especificaciones | M Envio/Obtención de Imágenes |                          |                 |               |         |                   |                                                             |        |
|------------------|-------------------------------|--------------------------|-----------------|---------------|---------|-------------------|-------------------------------------------------------------|--------|
| Fuente:          |                               | $\lor$                   | $\texttt{IP}$ : | Puerto:       | Título: |                   | Operaciones concurrentes: 3                                 | $\div$ |
|                  | Envios                        | Obtenciones (0)          | Completadas (9) |               |         | ÷₽                | $\overline{a}$ $\overline{z}$ $\overline{x}$ $\overline{z}$ |        |
| $\bigoplus$<br>1 |                               | Paciente : Bonal^Rolando |                 | Servidor: SCP |         | Enviadas: 8 de 24 | <b>COLOR</b>                                                | 37%    |
|                  |                               |                          |                 |               |         |                   |                                                             |        |
|                  |                               |                          |                 |               |         |                   |                                                             |        |
|                  |                               |                          |                 |               |         |                   |                                                             |        |
|                  |                               |                          |                 |               |         |                   |                                                             |        |
|                  |                               |                          |                 |               |         |                   |                                                             |        |
|                  |                               |                          |                 |               |         |                   |                                                             |        |
|                  |                               |                          |                 |               |         |                   |                                                             |        |
|                  |                               |                          |                 |               |         |                   |                                                             |        |
|                  |                               |                          |                 |               |         |                   | Limpiar historial                                           | Salir  |

Figura 23: Ventana de Envío de Imágenes.

En la Ventana de Registro o Logging del Storage SCP Emulator se mostrarán los datos luego de efectuarse el envío.

#### **4.4.3. Análisis de los resultados**

Luego de detener el proceso de validación mediante la opción Stop Emulator en la Barra de Menú o mediante el botón con el mismo nombre automáticamente aparecerá la ventana Validation Results donde se muestran los resultados de las pruebas.

Los resultados arrojados por las pruebas demuestran que el servicio Storage (C-STORE) del módulo alas PACSViewer funciona satisfactoriamente, no se detectaron errores al enviar las imágenes y los estudios, la relación de asociación entre el Storage SCP Emulator y el visor fue exitosa, solo se detectaron errores en algunos campos de las imágenes de determinadas modalidades, estos provienen de los equipos que generan las imágenes pero no afectan el buen funcionamiento de este servicio.

## **4.5. Verification(C-ECHO) con el rol SCU**

Este servicio permite comprobar la asociación entre los clientes y el servidor, se validó con el Storage SCU Emulator.

#### **4.5.1. Entradas para la validación**

En la pantalla de configuración del Storage Config (Figura 24) se debe especificar en el Remote AE Title el mismo nombre de la entidad de aplicación que aparece en la pantalla de Configuración en la opción General de la Bandeja de Casos (Figura 25).

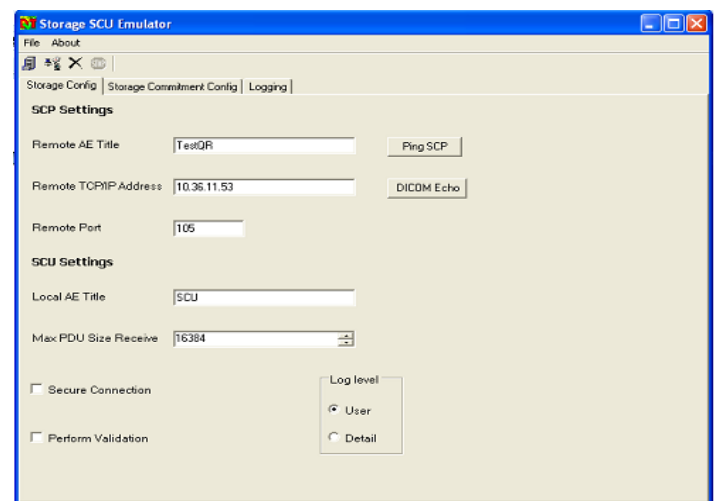

Figura 24: Pantalla de configuración del Storage Config del Storage SCU Emulator.

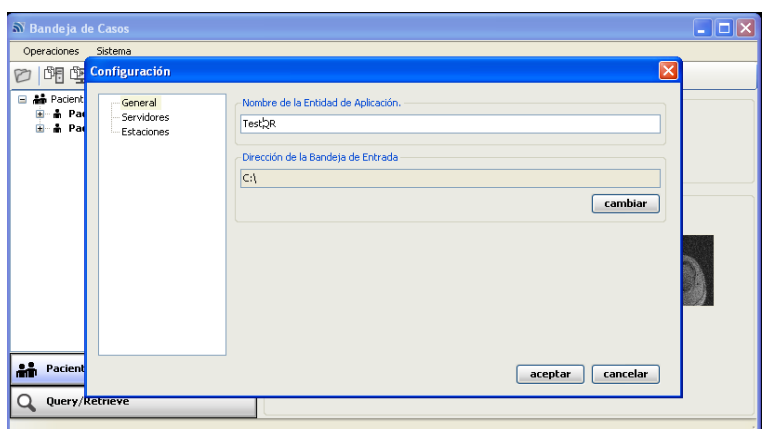

Figura 25: Pantalla de configuración en la opción General de la Bandeja de Casos.

Algunos campos presentes en el Storage SCU Emulator serán modificados, en el Remote TCP/IP Address se pondrá la dirección IP donde se encuentra instalado el sistema, así como en el Remote Port se pondrá el puerto de escucha mediante el cuál serán enviados los archivos.

El resto de las entradas pueden mantenerse con los datos que tienen predefinidos el emulador.

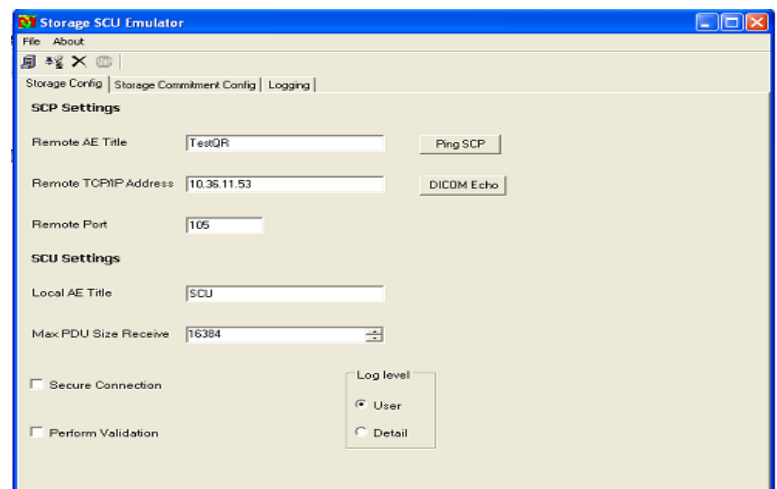

Figura 26: Pantalla del Storage Commitment Config.

#### **4.5.2. Proceso de validación**

El proceso de validación se inicia modificando todos los datos antes descritos. Seguidamente se crea un nuevo servidor en la opción de Configuración de la Bandeja de Casos. En el emulador al pulsar la opción

Ping SCP se verifica que este servidor antes creado está funcionando. Se podrá seleccionar la opción DICOMEcho que envía una petición hacia este para poder saber si el mismo está en ejecución.

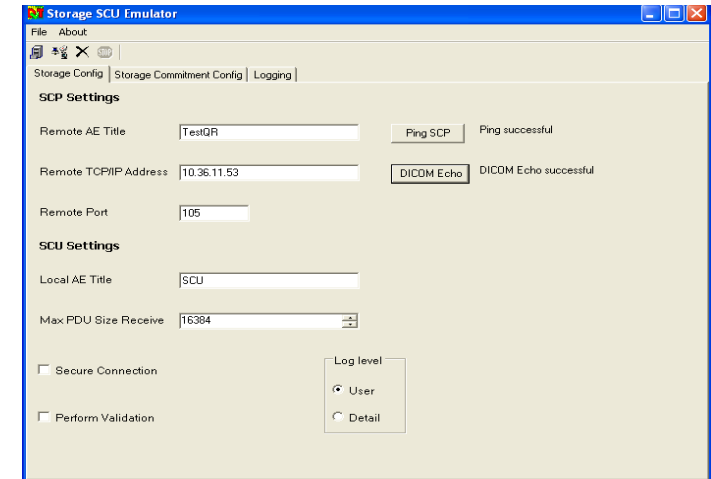

## **4.5.3. Análisis de los resultados**

Figura 27: Resultados en la pantalla del Storage Config.

La asociación que se establece entre el cliente y el servidor, en este caso el módulo alas PACSViewer y el Storage SCU Emulator respectivamente fue satisfactoria, no se detectaron errores durante el proceso de validación.

## **4.6. Storage (C-STORE) con el rol SCU**

Este servicio permite a los usuarios almacenar las imágenes en el servidor, se validó con el Storage SCU Emulator.

### **4.6.1. Entradas para la validación**

Se mantienen en el Storage SCU Emulator los mismos datos que para el servicio anterior, es decir, en la ventana del Storage Config debe coincidir el Remote AE Title con el mismo nombre de la entidad de aplicación que aparece en la pantalla de Configuración en la opción General de la Bandeja de Casos, así como en el Remote TCP/IP Address poner siempre la dirección IP donde se encuentra el sistema instalado, además del Remote Port en el cual se especifica el puerto por el cual serán enviados los archivos que serán almacenados en el servidor.

#### **4.6.2. Proceso de validación**

Una vez concluida la verificación realizada en el servicio anterior se procede a enviar los archivos pulsando en la Barra de Herramientas la opción Export DICOM Data.

Seguidamente aparecerá una pantalla donde se seleccionará la opción DICOM Files mediante la cual se pueden obtener los archivos que serán enviados.

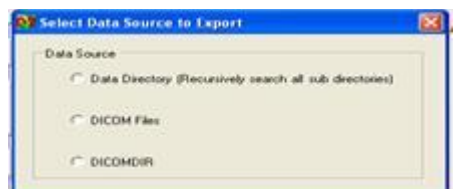

Figura 28: Ventana de selección de archivos DICOM.

Al seleccionar la opción DICOM Files aparecerá el directorio donde se encuentran los archivos a enviar.

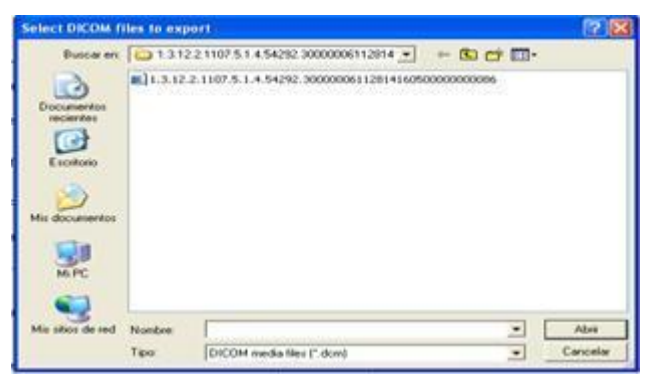

Figura 29: Directorio para buscar las imágenes.

Concluida la selección, se pulsa la opción abrir y la imagen es enviada. En la Ventana de Registro o Logging del Storage SCU Emulator se mostrarán los datos luego de efectuarse el envío.

### **4.6.3. Análisis de los resultados**

En la Bandeja de Casos pulsando la opción Pacientes Locales se mostrarán los archivos recibidos. Al seleccionar uno de ellos se puede obtener el estudio, la serie o alguna de las imágenes que le corresponden como se muestra en la Figura 30.

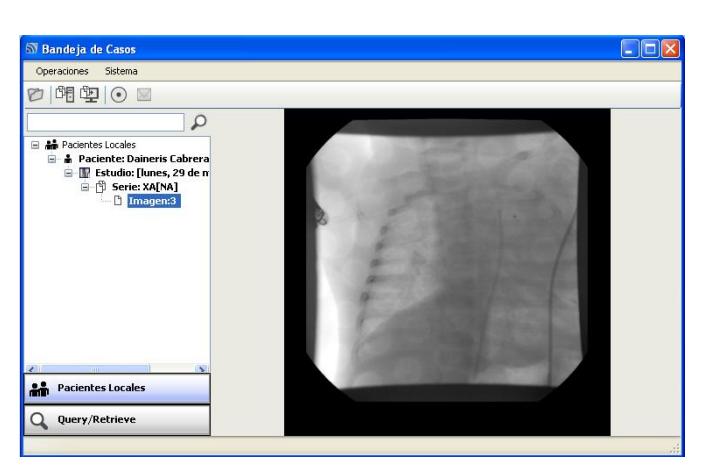

Figura 30: Bandeja de casos con los archivos recibidos.

Las pruebas realizadas dieron como resultado que los estudios o imágenes enviados desde el Storage SCU Emulator al módulo alas PACSViewer son almacenados en el servidor creado y visualizados en el visor a través de la Bandeja de Casos por lo que el envío de los archivos fue exitoso.

### **4.7. Query/Retrieve (C-FIND) con el rol SCU**

El servicio C-FIND permite hacer búsquedas de imágenes o estudios en un repositorio DICOM, se validó con DVTK Query/Retrieve Emulator.

### **4.7.1. Entradas para la validación**

El nombre del servidor a crear debe coincidir con el nombre del Local AE Title que aparece en la pantalla de Configuración del emulador, mientras que el Local port mantiene su valor predefinido. El QR SCU AE Title deberá tener el mismo nombre de la entidad de aplicación que aparece en la pantalla de Configuración en la opción General de la Bandeja de Casos.

En el Move Destination IP Address se pondrá la dirección IP donde se encontrará instalado el sistema, así como en el Move Destination Port el puerto de escucha mediante el cuál se podrá realizar la búsqueda de los archivos.

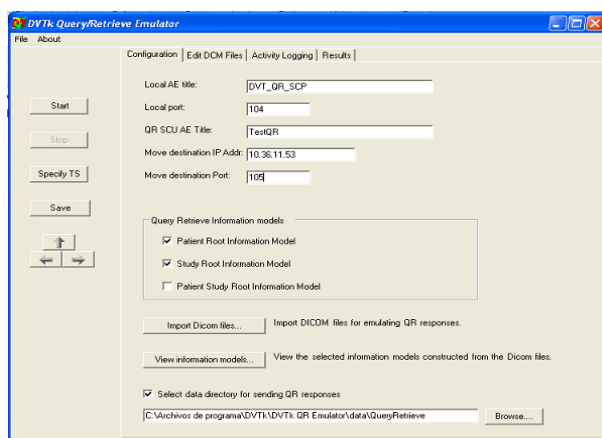

Figura 31: Pantalla de Configuración.

Una vez configurados los parámetros del emulador se puede especificar también como se desea realizar la búsqueda, estas pueden ser realizadas a nivel de paciente y/o a nivel de estudio.

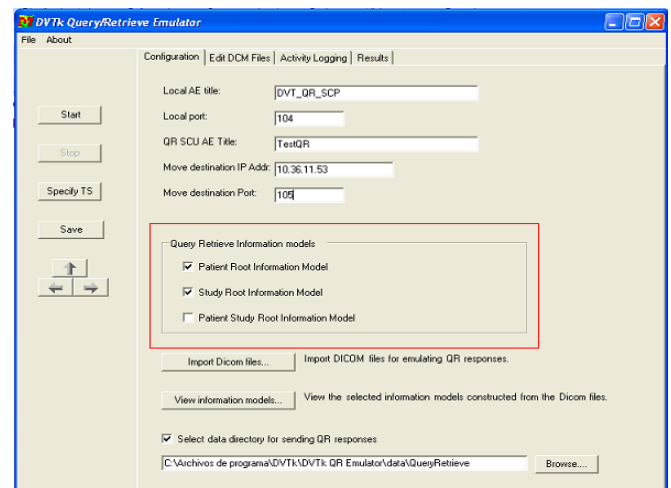

Figura 32: Pantalla de Configuración de DVTK Query/Retrieve Emulator

En la opción Select Data Directory for sending QR responses que muestra la Figura 33 se puede seleccionar el directorio donde estarán guardadas las imágenes con las cuales se efectuará la búsqueda.

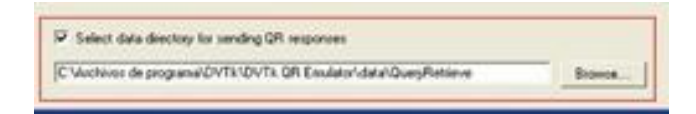

Figura 33: Opción para guardar resultado de pruebas.

### **4.7.2. Proceso de validación**

El primer paso para realizar la validación de este servicio es crear un nuevo servidor en la opción de Configuración de la Bandeja de Casos, el nombre de este debe coincidir con el que aparece en el Local AE Title, así como verificar que el puerto de escucha del visor coincida con el Local port presente en el emulador.

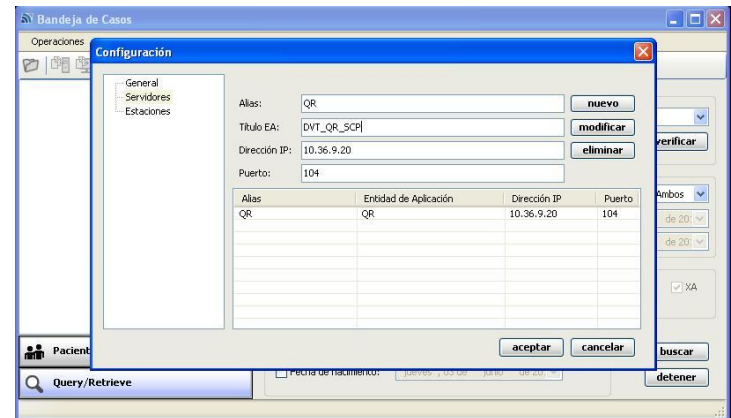

Figura 34: Pantalla de configuración en la opción Servidores de la Bandeja de Casos.

Posteriormente en la Bandeja de Casos pulsando la opción Query/Retrieve se podrá seleccionar el servidor antes creado y establecer la verificación para comprobar que la misma fue realizada exitosamente.

| S Bandeja de Casos             |                                                     |                                       |                                          |      |                                                     |                                | $\overline{\phantom{a}}$ of $\overline{\phantom{a}}$ |
|--------------------------------|-----------------------------------------------------|---------------------------------------|------------------------------------------|------|-----------------------------------------------------|--------------------------------|------------------------------------------------------|
| Operaciones<br>Sistema         |                                                     |                                       |                                          |      |                                                     |                                |                                                      |
| 雪<br>啣<br>M<br>$(\circ)$       |                                                     |                                       |                                          |      |                                                     |                                |                                                      |
|                                | Nivel de Búsqueda<br>· Búsqueda a nivel de Paciente |                                       |                                          |      | Especificación del servidor<br>Servidor: DVT_QR_SCP |                                | $\checkmark$                                         |
|                                |                                                     | ○ Búsqueda a nivel de Estudio         |                                          |      |                                                     |                                | verificar                                            |
|                                | <b>Parámetros</b><br>Nombre:<br><b>Buscar</b> p     | <b>AlasClient Eco</b><br>$\mathbf{L}$ | $\vert x \vert$<br>Verificación exitosa. |      | Desde:                                              | Sexo:<br>jueves, 13 de<br>mayo | Ambos<br>$\checkmark$<br>de 201 V                    |
|                                | Modalidades                                         | Aceptar                               |                                          |      | Hasta:                                              | jueves , 13 de mayo            | de 20: $\vee$                                        |
|                                | $\boxed{\triangledown}$ Todas                       | $ V $ CT                              | $\vee$ MR                                |      | $ v $ US                                            | $\vee$ XA                      | $\vee$ MG                                            |
|                                | $\vee$ CR                                           | $ V $ DX                              | $ V $ OT                                 |      | $\triangleright$ NM                                 | $ V $ RF                       |                                                      |
| äř<br><b>Pacientes Locales</b> | Id:                                                 | Parámetros de Búsqueda Avanzada       |                                          |      |                                                     |                                | buscar                                               |
| Query/Retrieve                 | Fecha de nacimiento:                                |                                       | jueves, 13 de                            | mayo | de 20; $\vee$                                       |                                | obtener<br>detener                                   |
|                                |                                                     |                                       |                                          |      |                                                     |                                |                                                      |

Figura 35: Pantalla de Verificación.

Al finalizar la verificación se puede realizar la búsqueda por los siguientes parámetros: a nivel de búsqueda por paciente o por nivel, por parámetros de búsqueda, por el nombre del paciente o la fecha de estudio, por modalidades o por parámetros de búsqueda avanzada que serían el id o la fecha de nacimiento, una vez especificado este se pulsa el botón Buscar.

Al concluir la búsqueda se puede comprobar en la ventana de resultados del emulador y en la pantalla de información de la Bandeja de Casos donde se muestran los Pacientes locales los resultados de la operación realizada.

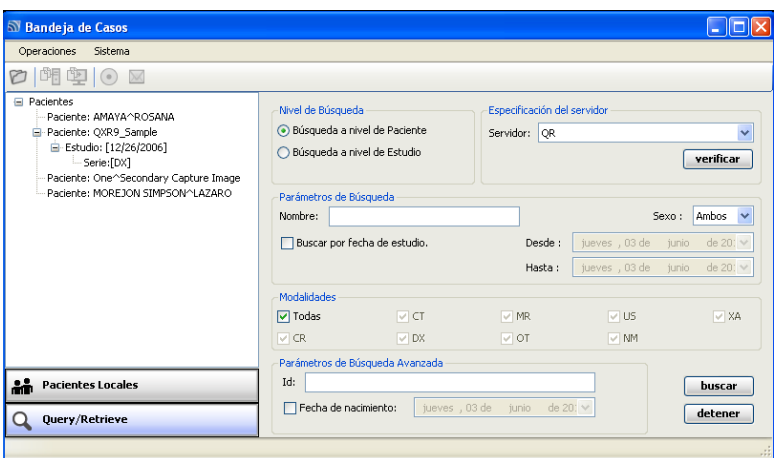

Figura 36: Pantalla de información.

#### **4.7.3. Análisis de los resultados**

Luego de detener el proceso de validación mediante la opción Stop, automáticamente aparecerá la ventana Results donde se muestran los resultados de las pruebas.

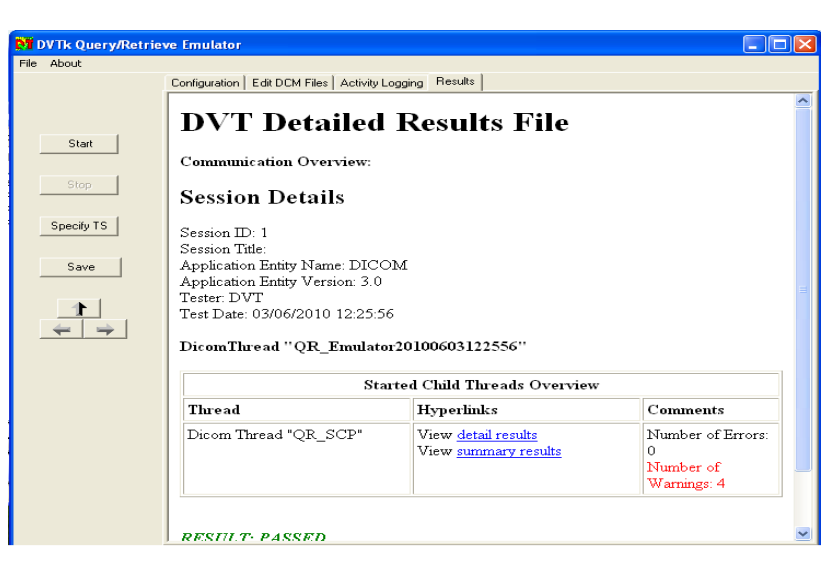

Figura 37: Ventana de resultados.

Al pulsar detail result se podrán observar detalles de los resultados de las pruebas realizadas con el servicio C-FIND.

Las pruebas realizadas al servicio Query/Retrieve(C-FIND) del módulo alas PACSViewer arrojaron errores en la búsqueda por modalidad y por fecha de estudio, por estos parámetros no se produce, por lo que no se cumple con las normas establecidas por el estándar DICOM para este servicio.

### **4.8. Query/Retrieve (C-MOVE) con el rol SCU**

El servicio C-MOVE permite obtener imágenes del servidor desde cualquier otro destino, se validó con el Query/Retrieve Emulator.

### **4.8.1. Entradas para la validación**

Como este servicio depende del C-FIND ya que se realiza con los resultados que se obtienen de la búsqueda realizada por ese servicio no necesita entradas de datos para ser validado.

### **4.8.2. Proceso de validación**

Una vez que se realiza la búsqueda de los pacientes se procede a la obtención de los mismos, esta se puede realizar por paciente (Figura 38) y por serie (Figura 39).

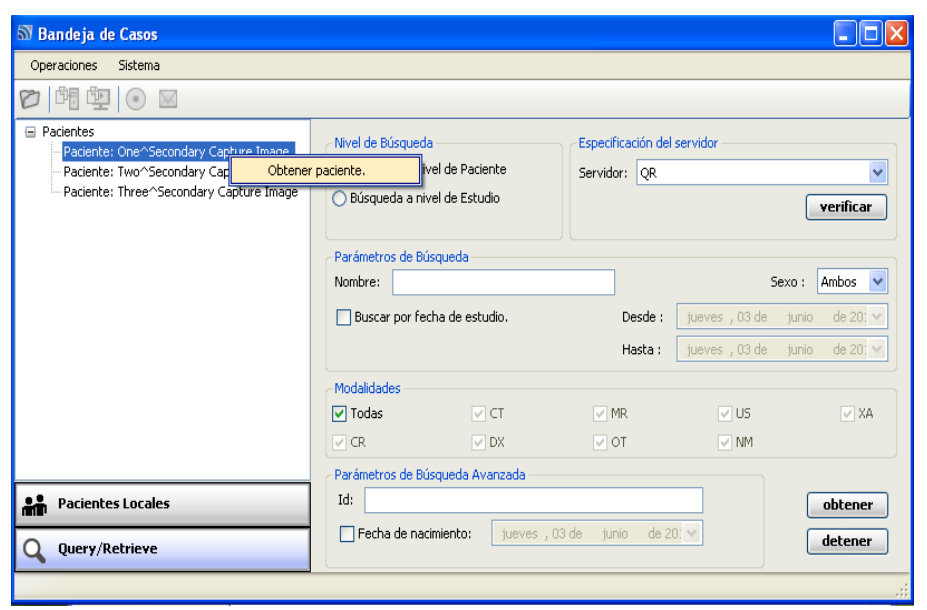

Figura 38: Obtención de pacientes.

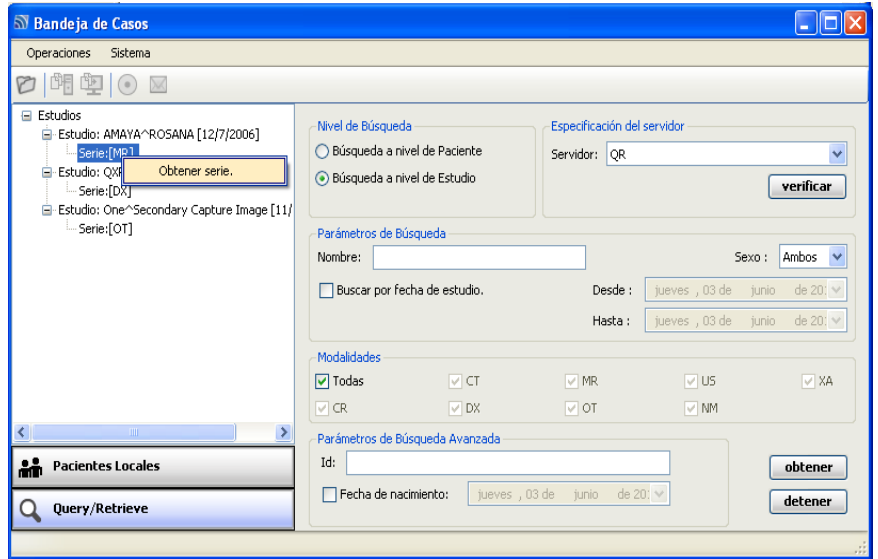

Figura 39: Obtención de serie.

Una vez que se prueba el servicio se pueden observar el registro del mismo en el emulador. Al detener el emulador se podrán observar los resultados obtenidos.

### **4.8.3. Análisis de los resultados**

Al culminar las pruebas a este servicio los resultados finales son mostrados en la siguiente figura.

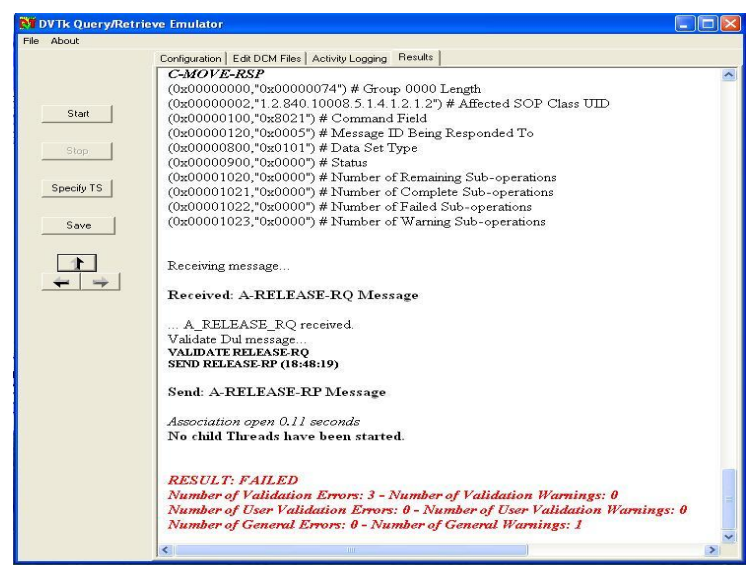

Figura 40: Ventana de resultados.

Los resultados obtenidos en las pruebas realizadas al servicio Query/Retrieve(C-MOVE) del módulo alas PACSViewer no fueron satisfactorios ya que no se produce la obtención de los pacientes y las series, los errores encontrados provienen del formato de las imágenes.

Estos errores son: la obligatoria presencia de al menos un valor en el tipo de atributo 1 y que el atributo grupo 0000 no es un atributo permitido.

El capítulo muestra los resultados de las pruebas de validación realizadas al módulo alas PACSViewer. Estas arrojaron algunos errores en los servicios Query/Retrieve(C-FINE/C-MOVE), los cuales fueron informados de inmediato al equipo de desarrollo para la toma de acciones correctivas. Es importante señalar que las dificultades detectadas no afectan el correcto funcionamiento del sistema, pero de no corregirse pueden afectar la interoperabilidad con otro sistema externo.

## **Conclusiones**

La investigación realizada permitió arribar a las siguientes conclusiones:

Al seleccionar DVTK como herramienta para realizar la validación del estado de conformidad del sistema alas PACS de acuerdo al estándar DICOM se garantiza que todos sus servicios y objetos de datos estén acordes a lo definido por dicho estándar.

La metodología propuesta guía los pasos para llevar a cabo de forma satisfactoria el proceso de validación, garantizando que el sistema que va a ser probado por el laboratorio de liberación de la Universidad de las Ciencias Informáticas cumpla con todas las características que debe tener un sistema de su tipo.

Al probar que los servicios DICOM y objetos de datos implementados en el sistema estén conformes con lo definido por el estándar DICOM 3.0 se garantiza la interoperabilidad entre este con otro sistema externo y/o equipo médico.

La metodología propuesta y la herramienta seleccionada pueden ser usadas para realizar las pruebas de validación a todo sistema desarrollado siguiendo la base del estándar DICOM 3.0.

## **Recomendaciones**

Por la experiencia adquirida en el desarrollo de la metodología se recomienda:

- Realizarle pruebas de validación de conformidad con el estándar DICOM 3.0 a todos los sistemas desarrollados en el Departamento SWMI debido a que en el presente trabajo sólo se validaron los servicios del sistema alas PACSViewer.
- Incluir el estudio de la herramienta DVTK como un tema de la asignatura Aplicaciones  $\bullet$ Informáticas en el Sector de la Salud (AISS) del Segundo Perfil de Imágenes.

## **Referencias Bibliográficas**

[1] CEUS-ID., CEUS-ID IMAGENLOGIA DIAGNOSTICA. [En línea] [Citado el: 2 de Noviembre de 2009.] [http://ceus-id.net/.](http://ceus-id.net/)

[2] Ídem referencia [1]

[3] Ídem referencia [1]

[4] Gutiérrez MJ, Martínez MA, Núñez GMA, Reyes MB., Revista Mexicana de Ingeniería Biomédica. *Sistema PACS-CNR: Una propuesta tecnológica.* [En línea] [Citado el: 2 de Noviembre de 2009.] http://www.medigraphic.com/espanol/e-htms/e-inge/e-ib2003/e-ib03-1/em-ib031j.htm.

[5] Rodríguez, Marcela Rincón y Alejandra., *SISTEMAS PACS Y EL FORMATO DICOM.* 

[6] Azpiroz Joaquín Leehan, Alfonso Martínez Martínez., Instalación y operación de Sistemas PACS (Almacenamiento y comunicación de imágenes) en México: características fundamentales. [En línea] [Citado el: 3 de Noviembre de 2009.] http://itzamna.uam.mx/joaquin/pacs/PACS.pdf.

[7] Deusto, Grupo PAS – Universidad de., Estándar y Protocolo de Imágenes Medicas DICOM. [En línea] [Citado el: 3 de Noviembre de 2009.] http://www.pas.deusto.es.

[8] Steven C. Horii, MD Horii Steven C., MD., "RSNA Promoting and developing the highest standards of radiology and sciences through education and research." *A Nontechnical Introduction to DICOM: Conformance.* [En línea] [Citado el: 3 de Noviembre de 2009.]

[9] Ídem referencia [8]

[10]Ídem referencia [8]

[11] Jiménez Armando Herrera., "Sistema PACS mínimo basado en el estándar DICOM." [En línea] [Citado el: 3 de Noviembre de 2009.] http://newton.azc.uam.mx/mcc/01\_esp/11\_tesis/tesis/terminada/060701\_jimenez\_herrera\_armando.pdf.

[12] Ídem referencia [11]

[13] Ídem referencia [11]

[14] Ídem referencia [11]

[15] Vega Leodan Izaguirre, Alejandro Planos González., *Alas RIS Sistema de gestión de información radiológica.* 2008.

[16] García Jublar Ramón Ramos, Karel Eddy Tamayo Peña., *Cassandra Clinic. Sistema de gestión de información para clínicas imagenológicas.* 2007.

[17] Ídem referencia [16]

[18] Ídem referencia [15]

[19] Ídem referencia [11]

[20] company, C2C the eHealth., ¿Qué es "DICOM"? [En línea] 10 de Febrero de 2009. [Citado el: 3 de Noviembre de 2009.] http://blog.c2ctsis.com/spanish/231.

[21] Díaz, Miguel Chávarri., DIAGNOSTICO POR LA IMAGEN.

[22] Ídem referencia [21]

[23] Ídem referencia [20]

[24] Estándares Médicos. Introducción a DICOM.

[25] Ídem referencia [24]

[26] Ídem referencia [24]

[27] Ídem referencia [20]

[28] Médica, Informatica., Aspectos legales de los Registros Médicos Informatizados (RMI). [En línea] 11 de Febrero de 2007. [Citado el: 4 de Noviembre de 2009.] http://www.informaticamedica.org.ar/anteriores\_2.asp?id\_nota=26.

[29] Durañona Yanoksy Yero, Lázaro González Rodríguez., Servidor de Imágenes Médicas(Cassandra Server).2007.

- [30] Ídem referencia [29]
- [31] Ídem referencia [29]
- [32] Ídem referencia [29]
- [33] Ídem referencia [15]
- [34] Ídem referencia [15]

[35] Cortés Nicolás Lucena, Albert Martínez Aparisi, Vicent Moncho Más., INTEGRACIÓN DE IMÁGENES DE DIVERSOS FORMATOS Y PROCEDENTES DE DIVERSOS SERVICIOS EN UN SISTEMA PACS.

64

[36] Ídem referencia [35]

[37] García Alvin, Zootec.1, Juan Felipe Isaza, Ing. Mec.1, Uriel Zapata, Ing. Civ.1, Samuel Roldán, O.D.2., Ejecución de un sistema piloto de tele-radiología en Medellín, Colombia. [En línea] Julio-Septiembre de 2006. [Citado el: 4 de Noviembre de 2009.] http://colombiamedica.univalle.edu.co/Vol37No3/html/cm37n3a2.htm.

[38] Ídem referencia [37]

[39] Rivero Arelys Castro, Alejandro Hernández Noguera., Aplicación para el registro de estudios imagenológicos. Solución para equipos de Oftalmología. 2009.

[40] S.A., ALBET., alasPACS Conformance Statement*.* 2009.

[41] Ídem referencia [39]

[42] Ídem referencia [40]

[43] Bonal Rolando Cáceres, Hector Raúl Gonzalez Diez, Pedro Medina Riesgo., Sistema Cassandra. Arquitectura, principios y descripción técnica del producto*.* 2007.

[44] Ídem referencia [43]

[45] Ídem referencia [39]

[46] Ídem referencia [39]

[47] FUJIFILM, S.A., Dicomizadores. [En línea] 2006. [Citado el: 10 de Febrero de 2010.] [http://www.fujifilm.es/productos/detalle.php?sub1\\_activo=20&sub2\\_activo=1&sub3\\_activo=4&sub4\\_activo](http://www.fujifilm.es/productos/detalle.php?sub1_activo=20&sub2_activo=1&sub3_activo=4&sub4_activo=2&prod=2)  $=28$ prod $=2$ .

- [48] Ídem referencia [43]
- [49] Ídem referencia [8]
- [50] Ídem referencia [8]
- [51] Digital Imaging and Communications in Medicine (DICOM).Part 2: Conformance*.* 2008.
- [52] Ídem referencia [51]
- [53] Ídem referencia [51]
- [54] Ídem referencia [51]
- [55] Ídem referencia [51]
- [56] Ídem referencia [51]
- [57] Ídem referencia [51]
- [58] Ídem referencia [51]
- [59] Ídem referencia [51]
- [60] Ídem referencia [51]
- [61] Ídem referencia [51]
- [62] Ídem referencia [51]
- [63] Ídem referencia [51]
- [64] íden referencia [51]
- [65] 99/05/CE, Directiva., APLICACIÓN DE LA DIRECTIVA 99/05/CE EN ESPAÑA*.* 2008.
- [66] Ídem referencia [65]
- [67] Ídem referencia [65]
- [68] Ídem referencia [65]
- [69] Ídem referencia [65]
- [70] Ídem referencia [65]
- [71] Ídem referencia [65]
- [72] Ídem referencia [65]

[73] N.V, Koninklijke Philips Electronics., DICOM Validation Tool (DVT). [En línea] 2004-2010. [Citado el: 10 de Enero de 2010.] http://www.medical.philips.com/in/about/connectivity/dicom\_validation\_tool.wpd.

- [74] Ídem referencia [73]
- [75] Ídem referencia [73]
- [76] Ídem referencia [73]
- [77] Ídem referencia [73]

[78] DICOM@OFFIS., DCMCHECK - Validation of DICOM Images. [En línea] 2003-2009. [Citado el: 10 de Enero de 2010.] http://dicom.offis.de/dcmcheck.php.en.

[79] Ídem referencia [78]

[80] Ídem referencia [78]

[81] CNET., download.com. [En línea] [Citado el: 13 de Marzo de 2010.] [http://download.cnet.com/DICOM-](http://download.cnet.com/DICOM-Inspector-NET/3000-18541_4-10530862.html)[Inspector-NET/3000-18541\\_4-10530862.html.](http://download.cnet.com/DICOM-Inspector-NET/3000-18541_4-10530862.html)

[82] Manager, Free Download., Free Download Manager.Sitio de descargas de software. [En línea] 23 de Noviembre de 2007. [Citado el: 13 de Marzo de 2010.] http://www.freedownloadmanager.org/es/downloads/Detective\_de\_DICOM\_36672\_p/.

[83] Ídem referencia [82]

[84] System, IMAGE Information., For a Better View in Diagnostics. [En línea] [Citado el: 13 de Marzo de 2010.] http://www.image-systems.biz/es/products/iq-system-pacs/workstation-software/dicomreader.html.

[85] Ídem referencia [84]

[86] Ídem referencia [84]

[87] Philips, ICT., DVTK. [En línea] 2005-2009. [Citado el: 10 de Enero de 2010.] http://www.dvtk.org/modules/wiwimod/index.php?page=DVTk&cmenu=home.

[88] Ídem referencia [87]

[89] Ídem referencia [87]

[90] Ídem referencia [87]

[91] Ídem referencia [87]

[92] Ídem a referencia [87]

[93] Medicine, Society for Imaging Informatics in., Journal of Digital Imaging. [En línea] 2007. [Citado el: 10 de Enero de 2010.] http://www.ncbi.nlm.nih.gov/pmc/articles/PMC2039858/.

[94] MIS RESPUESTAS.COM. ¿Qué es una metodología?[En línea] 2005-2010. [Citado el: 9 de Marzo de 2010.] [http://www.misrespuestas.com/que-es-una-metodologia.html.](http://www.misrespuestas.com/que-es-una-metodologia.html)

[95] Pérez Yurelixis Rodriguez, Jorquiel Sánchez Torres., LA METODOLOGÍA RMM (RELATIONSHIP MANAGEMENT METHODOLOGY) APLICABLE AL DESARROLLO DEL SOFTWARE EDUCATIVO MULTIMEDIA TOPOGRAFÍA.2007.

[96] Martínez Alejandro, Raúl Martínez., Guía a Rational Unified Process*.* 

[97] Ídem referencia [96]

[98] Ídem referencia [96]

[99] OTpedia., Service Class Provider (SCP). [En línea] 2010. [Citado el: 13 de abril de 2010.] http://www.otpedia.com/entryDetails.cfm?id=194.

[100] Ídem referencia [40]

[101] Ídem referencia [40]

[102] User Manual DVTK Storage SCP emulator R3.0.0.2007.

[103] Ídem referencia [102]

[104] Ídem referencia [102]

[105] Ídem referencia [102]

[106] Ídem referencia [102]

[107] User Manual DVTK Storage SCU emulator R3.0.0.2007.

[108] Ídem referencia [107]

[109] Ídem referencia [107]

[110] Ídem referencia [107]

[111] Ídem referencia [107]

[112] Ídem referencia [107]

[113] ICT, Philips y., DVTK. *Query Retrieve SCP Emulator.* [En línea] 2005. [Citado el: 11 de Mayo de 2010.]

http://dicom.dvtk.org/modules/wiwimod/index.php?page=Query+Retrieve+SCP+Emulator&cmenu=product s.

[114] Departamento de Software Médico Imagenológico del CESIM, UCI., alasPACSViewer Estación de Diagnóstico General Manual de Usuario Versión 1.1.

[115] Ídem referencia [114]

[116] Ídem referencia [114]

[117] Ídem referencia [114]

[118] Ídem referencia [114]

#### **Bibliografía**

[1] Azpiroz Joaquín Leehan, Alfonso Martínez Martínez., Instalación y operación de Sistemas PACS (Almacenamiento y comunicación de imágenes) en México: características fundamentales. [En línea] [Citado el: 3 de Noviembre de 2009.] [http://itzamna.uam.mx/joaquin/pacs/PACS.pdf.](http://itzamna.uam.mx/joaquin/pacs/PACS.pdf)

[2] Bonal Rolando Cáceres, Hector Raúl Gonzalez Diez, Pedro Medina Riesgo., Sistema Cassandra. Arquitectura, principios y descripción técnica del producto. 2007.

[3] Borrego, Anner Michel Agüero., Análisis de Metodologías para la estimación de tamaños de productos software. La Habana : s.n., 2007.

[4] CEUS-ID., CEUS-ID IMAGENLOGIA DIAGNOSTICA. [En línea] [Citado el: 2 de Noviembre de 2009.] [http://ceus-id.net/.](http://ceus-id.net/)

[5] Chávarri Miguel Díaz, R. Maximiliano Lloret Lloréis., DIÁGNOSTICO POR LA IMAGEN.

[6] CNET., download.com. [En línea] [Citado el: 13 de Marzo de 2010.] http://download.cnet.com/DICOM-Inspector-NET/3000-18541\_4-10530862.html.

[7] company, C2C the eHealth., ¿Qué es "DICOM"? [En línea] 10 de Febrero de 2009. [Citado el: 3 de Noviembre de 2009.] [http://blog.c2ctsis.com/spanish/231.](http://blog.c2ctsis.com/spanish/231)

[8] Cortés Nicolás Lucena, Albert Martínez Aparisi, Vicent Moncho Más., INTEGRACIÓN DE IMÁGENES DE DIVERSOS FORMATOS Y PROCEDENTES DE DIVERSOS SERVICIOS EN UN SISTEMA PACS.

[9] Departamento de Software Médico Imagenológico del CESIM, UCI., alasPACSViewer Estación de Diagnóstico General Manual de Usuario Versión 1.1.

[10] Deusto, Grupo PAS – Universidad de., Estándar y Protocolo de Imágenes Medicas DICOM. [En línea] [Citado el: 3 de Noviembre de 2009.] [http://www.pas.deusto.es.](http://www.pas.deusto.es/)

[11] Díaz Miguel Chávarri., DIÁGNOSTICO POR LA IMAGEN.

[12] DICOM@OFFIS., DCMCHECK - Validation of DICOM Images. [En línea] 2003- 2009. [Citado el: 10 de Enero de 2010.] http://dicom.offis.de/dcmcheck.php.en.

[13] Digital Imaging and Communications in Medicine (DICOM).Part 2: Conformance. 2008.

[14] Durañona Yanoksy Yero, Lázaro González Rodríguez., Servidor de Imágenes Médicas(Cassandra Server). 2007.

[15] Estándares Médicos. Introducción a DICOM.

[16] FUJIFILM, S.A., Dicomizadores. [En línea] 2006. [Citado el: 10 de Febrero de 2010.] http://www.fujifilm.es/productos/detalle.php?sub1\_activo=20&sub2\_activo=1&sub3\_activo=4&sub4\_activo  $=28$ prod $=2$ .

[17] García Alvin, Zootec.1, Juan Felipe Isaza, Ing. Mec.1, Uriel Zapata, Ing. Civ.1, Samuel Roldán, O.D.2., Ejecución de un sistema piloto de tele-radiología en Medellín, Colombia. [En línea] Julio-Septiembre de 2006. [Citado el: 4 de Noviembre de 2009.]

http://colombiamedica.univalle.edu.co/Vol37No3/html/cm37n3a2.htm.

[18] García Jublar Ramón Ramos, Karel Eddy Tamayo Peña., Cassandra Clinic. Sistema de gestión de información para clínicas imagenológicas. 2007.

[19] GmbH, Carl Zeiss Surgical., DICOM Conformance Statement. 2006.

[20] Gutiérrez MJ, Martínez MA, Núñez GMA, Reyes MB., Revista Mexicana de Ingeniería Biomédica . Sistema PACS-CNR: Una propuesta tecnológica. [En línea] [Citado el: 2 de Noviembre de 2009.] http://www.medigraphic.com/espanol/e-htms/e-inge/e-ib2003/e-ib03-1/em-ib031j.htm.

[21] Herranz, Fernando Ballesteros., Desarrollo de aplicaciones DICOM para la gestión de imágenes biomédicas. 2003.

[22] Horii Steven C., MD Horii Steven C., MD., "RSNA Promoting and developing the highest standards of radiology and sciences through education and research." A Nontechnical Introduction to DICOM: Conformance. [En línea] [Citado el: 3 de Noviembre de 2009.]

[23] ICT, Philips y., DVTK. Query Retrieve SCP Emulator. [En línea] 2005. [Citado el: 11 de Mayo de 2010.]

http://dicom.dvtk.org/modules/wiwimod/index.php?page=Query+Retrieve+SCP+Emulator&cmenu=product s.

[24] IDL®., DICOM Conformance Statement. 2005.

[25] Jiménez Armando Herrera., "Sistema PACS mínimo basado en el estándar DICOM." [En línea] [Citado el: 3 de Noviembre de 2009.] http://newton.azc.uam.mx/mcc/01\_esp/11\_tesis/tesis/terminada/060701\_jimenez\_herrera\_armando.pdf.´

[26] Jiménez J.R., V.Medina, A. Martínez., INTERCAMBIO DE MENSAJES DICOM. 2001.

[27] Manager, Free Download., Free Download Manager.Sitio de descargas de software. [En línea] 23 de Noviembre de 2007. [Citado el: 13 de Marzo de 2010.] http://www.freedownloadmanager.org/es/downloads/Detective\_de\_DICOM\_36672\_p/.

[28] Martínez Alejandro, Raúl Martínez., Guía a Rational Unified Process.

[29] Médica, Informatica., Aspectos legales de los Registros Médicos Informatizados (RMI). [En línea] 11 de Febrero de 2007. [Citado el: 4 de Noviembre de 2009.] http://www.informaticamedica.org.ar/anteriores\_2.asp?id\_nota=26.

[30] Medicine, Society for Imaging Informatics in., Journal of Digital Imaging. [En línea] 2007. [Citado el: 10 de Enero de 2010.] [http://www.ncbi.nlm.nih.gov/pmc/articles/PMC2039858/.](http://www.ncbi.nlm.nih.gov/pmc/articles/PMC2039858/)

[31] MIS RESPUESTAS.COM. Qué es una metodología? [En línea] 2005-2010. [Citado el: 9 de Marzo de 2010.] http://www.misrespuestas.com/que-es-una-metodologia.html.

[32] N.V, Koninklijke Philips Electronics., DICOM Validation Tool (DVT). [En línea] 2004-2010. [Citado el: 10 de Enero de 2010.] http://www.medical.philips.com/in/about/connectivity/dicom\_validation\_tool.wpd.

[33] OTpedia., Service Class Provider (SCP). [En línea] 2010. [Citado el: 13 de abril de 2010.] [http://www.otpedia.com/entryDetails.cfm?id=194.](http://www.otpedia.com/entryDetails.cfm?id=194)

[34] Pérez Yurelixis Rodriguez, Jorquiel Sánchez Torres., LA METODOLOGÍA RMM (RELATIONSHIP MANAGEMENT METHODOLOGY) APLICABLE AL DESARROLLO DEL SOFTWARE EDUCATIVO MULTIMEDIA TOPOGRAFÍA. 2007.

[35] Philips, ICT., DVTK. [En línea] 2005-2009. [Citado el: 10 de Enero de 2010.] [http://www.dvtk.org/modules/wiwimod/index.php?page=DVTk&cmenu=home.](http://www.dvtk.org/modules/wiwimod/index.php?page=DVTk&cmenu=home)

[36] Rivero Arelys Castro, Alejandro Hernández Noguera., Aplicación para el registro de estudios imagenológicos. Solución para equipos de Oftalmología. 2009.

[37] Rodríguez Maite Corbea, Meylin Ordóñez Pérez., LA METODOLOGÍA XP APLICABLE AL DESARROLLO DEL SOFTWARE EDUCATIVO EN CUBA. La Habana : s.n., 2007.

[38] Rodríguez, Marcela Rincón y Alejandra., SISTEMAS PACS Y EL FORMATO DICOM.

[39] S.A., ALBET., alasPACS Conformance Statement. 2009.

[40] System, IMAGE Information., For a Better View in Diagnostics. [En línea] [Citado el: 13 de Marzo de 2010.] http://www.image-systems.biz/es/products/iq-system-pacs/workstation-software/dicomreader.html.

[41] Social, Instituto Mexicano del Seguro., IMAGENOLOGÍA. 2003.

[42] User Manual DVTK Storage SCP emulator R3.0.0. 2007.

[43] User Manual DVTK Storage SCU emulator R3.0.0. 2007.

[44] Vega Leodan Izaguirre, Alejandro Planos González., Alas RIS Sistema de gestión de información radiológica. 2008.

[45] VISION MEDICA COMERCIALIZADORA DE EQUIPO MEDICO. [En línea] [Citado el: Noviembre de 5 de 2009.] http://visionmedica.es.tl/DICOM-BOX.htm.

[46] 99/05/CE, Directiva., APLICACIÓN DE LA DIRECTIVA 99/05/CE EN ESPAÑA. 2008.